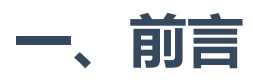

**sslscan**用于扫描SSL/TLS证书并报告协议版本、密码套件、密钥交换、签名算法和证书详细信息等,帮助 用户从安全角度加强数据传输安全性,同时,sslscan还可以将结果输出到XML文件中,以便外部程序使 用。本文将详细介绍sslscan用法案例及其扫描原理。

终端输出的颜色编码及其含义:

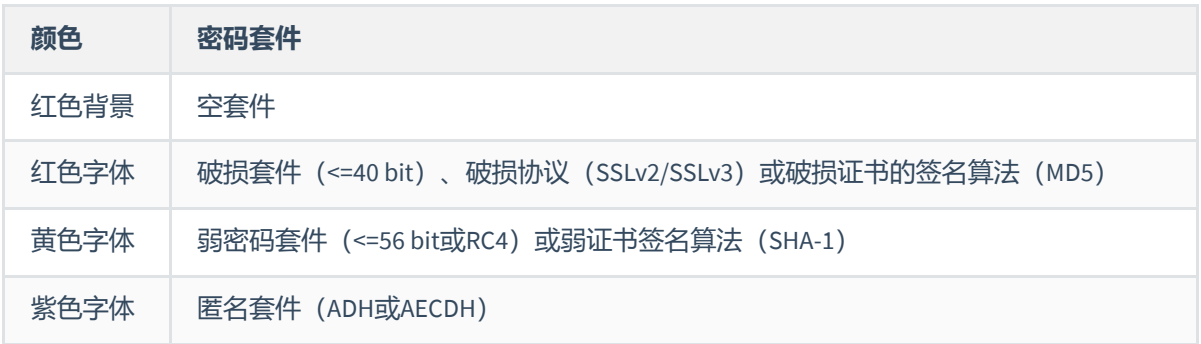

**TLS协商过程**

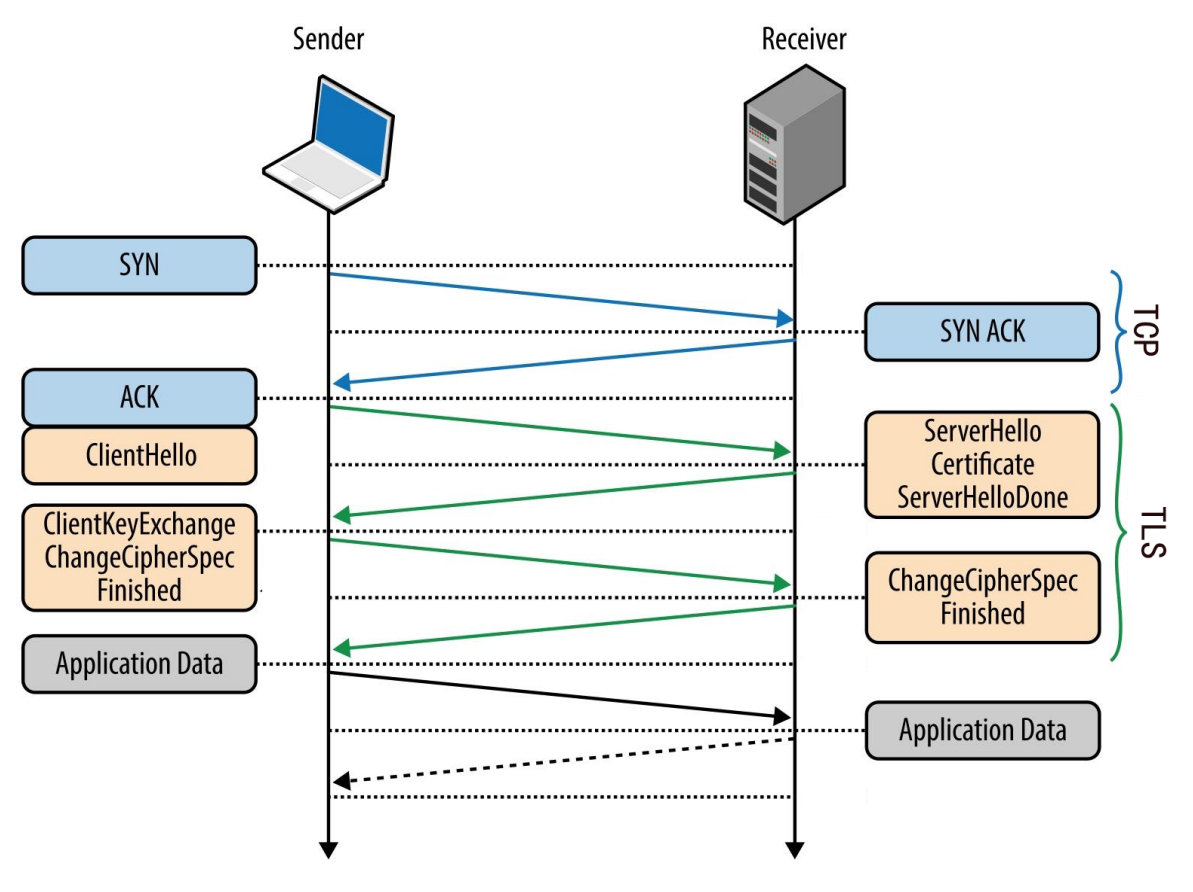

在TCP三次握手后的TLS握手阶段(即淡黄色部分)即为我们重点关注和检测的部分。

**所在层级**

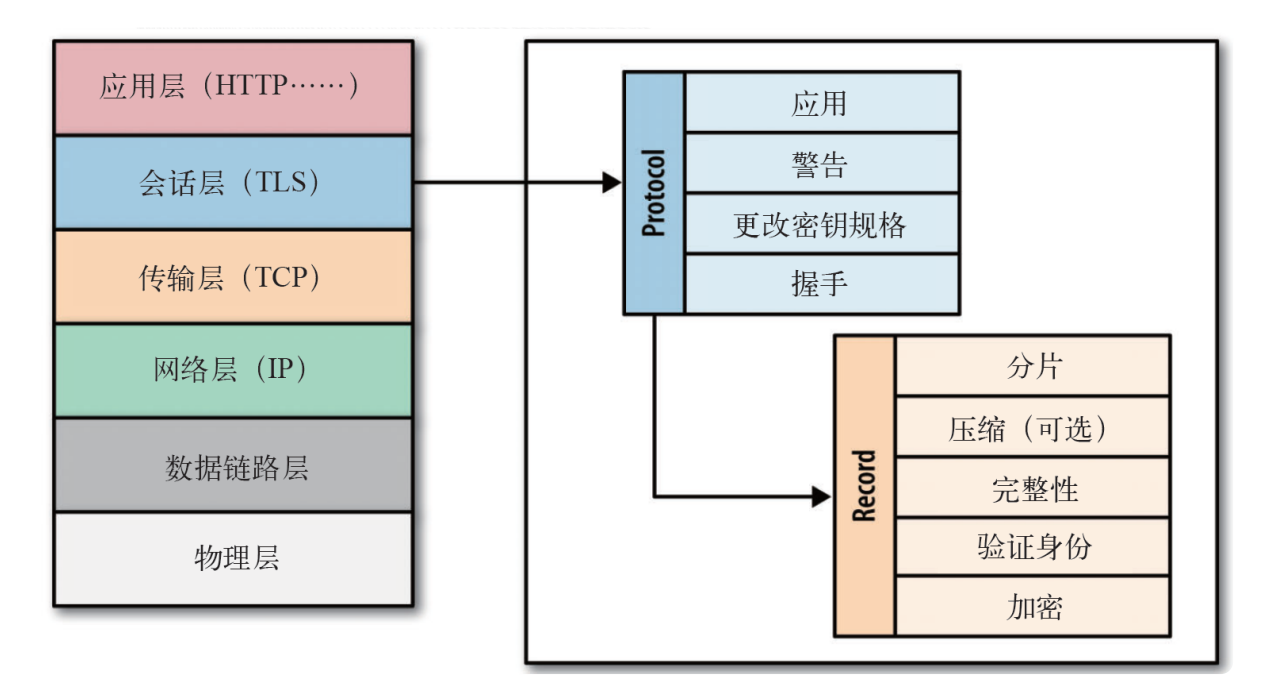

TLS命名为安全传输层协议 (Transport Layer Security ), 实际作用在传输层偏上的会话层, 它既不影响 上层协议又能保证上层协议的网络通信安全。

# **二、安装**

sslscan在各大发行版的软件源中几乎都有,可以直接从软件源安装:

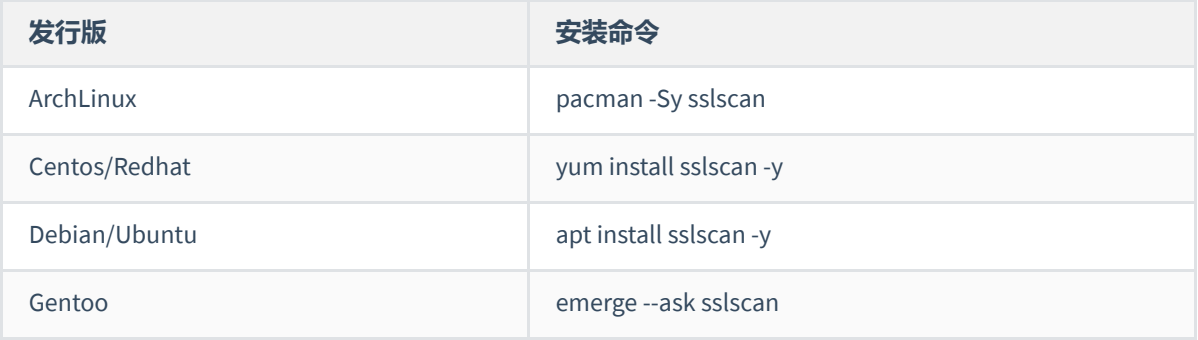

也可以将源码git clone到本地进行编译安装:

\$ git clone https://github.com/rbsec/sslscan

- \$ cd sslscan
- \$ make static
- \$ ./sslscan --version

# **三、输出结构**

不加任何参数的情况下, 直接执行 sslscan <目标> 进行扫描, 会完整的将各个部分展示到结果上。 各部分的输出含义如下:

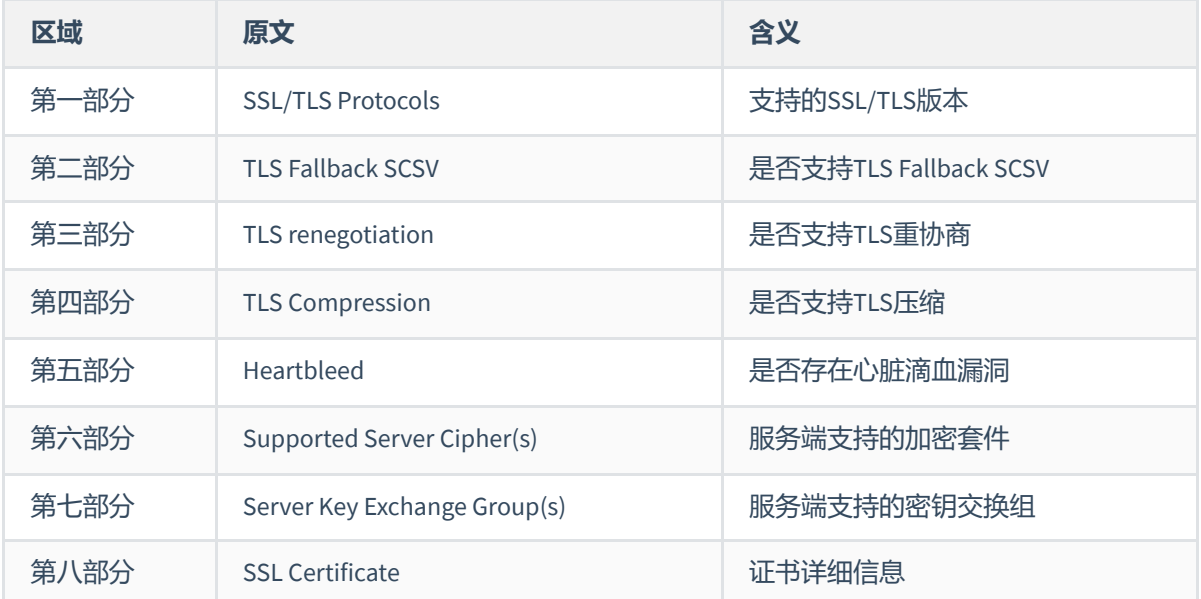

#### 以下面这段输出为例:

```
$ sslscan www.google.com
Version: 2.1.2-static
OpenSSL 3.0.12 24 Oct 2023
Connected to 172.217.27.4
Testing SSL server www.google.com on port 443 using SNI name www.google.com
 SSL/TLS Protocols: # 第一部分
SSLv2 disabled
SSLv3 disabled
TLSv1.0 enabled
TLSv1.1 enabled
TLSv1.2 enabled
TLSv1.3 enabled
 TLS Fallback SCSV: # 第二部分
Server supports TLS Fallback SCSV
 TLS renegotiation: # 第三部分
Secure session renegotiation supported
 TLS Compression: # 第四部分
Compression disabled
 Heartbleed: # 第五部分
TLSv1.3 not vulnerable to heartbleed
TLSv1.2 not vulnerable to heartbleed
```

```
TLSv1.1 not vulnerable to heartbleed
TLSv1.0 not vulnerable to heartbleed
 Supported Server Cipher(s): # 第六部分
Preferred TLSv1.3 128 bits TLS_AES_128_GCM_SHA256 Curve 25519 DHE 253
Accepted TLSv1.3 256 bits TLS_AES_256_GCM_SHA384 Curve 25519 DHE 253
Accepted TLSv1.3 256 bits TLS_CHACHA20_POLY1305_SHA256 Curve 25519 DHE 253
...略
 Server Key Exchange Group(s): # 第七部分
TLSv1.3 128 bits secp256r1 (NIST P-256)
TLSv1.3 128 bits x25519
TLSv1.2 128 bits secp256r1 (NIST P-256)
TLSv1.2 128 bits x25519
 SSL Certificate: # 第八部分
Signature Algorithm: sha256WithRSAEncryption
ECC Curve Name: prime256v1
ECC Key Strength: 128
Subject: www.google.com
Altnames: DNS:www.google.com
Issuer: GTS CA 1C3
Not valid before: Dec 11 08:10:00 2023 GMT
Not valid after: Mar 4 08:09:59 2024 GMT
```
# **四、用法案例及参数说明**

**需要注意,sslscan的所有参数选项必须写在被扫描的目标主机之前,不能写在后面,否则会报错,目前 最新2.0版本是这样,后续随着版本更新可能有所优化。**

正确示例:

sslscan --show-certificate google.com

错误示例:

sslscan google.com --show-certificate

## **1.扫描支持的SSL/TLS版本、cipher信息等**

在**『输出结构』**中说过,不加任何参数的情况下,sslscan会显示总共八部分的内容。

同时,需要注意:

目标可以是域名、IP;

- 不指定端口的情况下默认为443, 如需指定自定义端口, 接:port 即可, 比如 domain.com: 8443 ;
- 输出结果中的服务端支持的加密套件(S**upported Server Cipher(s)**),**Prefereed**表示优先选中的套 件,**Accepeted**表示支持的套件;
- SSL/TLS等级和安全性: TLSv1.3 > TLSv1.2 > TLSv1.1 > TLSv1.0 > SSLv3 > SSLv2。

如果此时已经满足需求,则无需加任何多余的参数:

```
sslscan <目标>(<mark>root⊕ kali</mark>)-[∼]<br>sslscan google.com
 Version: 2.1.2-static
 OpenSSL 3.0.12 24 Oct 2023
 Connected to 172.217.24.238
 Testing SSL server google.com on port 443 using SNI name google.com
   SSL/TLS Protocols:
           disabled<br>disabled
 SSLv2
 SSLv3
              enabled
 TLSv1.0
 TLSv1.1
              enabled
 TLSv1.2
               enabled
 TLSv1.3
             enabled
   TLS Fallback SCSV:
Server supports TLS Fallback SCSV
   TLS renegotiation:
 Secure session renegotiation supported
  TLS Compression:
 Compression disabled
   Heartbleed:
 TLSv1.3 not vulnerable to heartbleed<br>TLSv1.2 not vulnerable to heartbleed
 TLSv1.1 not vulnerable to heartbleed
 TLSv1.0 not vulnerable to heartbleed
Supported Server Ciphers, E. 225 bits ECDHE-RSA-AES128-GCM-SHA384<br>Accepted TLSv1.3 128 bits TLS_AES_256_GCM_SHA384 Curve 25519 DHE 253<br>Accepted TLSv1.3 256 bits TLS_AES_256_GCM_SHA384 Curve 25519 DHE 253<br>Accepted TLSv1.3 2
                          256 bits AES256-GCM-SHA384<br>128 bits AES256-GCM-SHA384<br>256 bits AES256-SHA
              TLSv1.2
               TLSv1.2<br>TLSv1.2
 Accepted
 Accepted
                            112 \text{ bits}Accepted
              TLSv1.2
                                          DES-CBC3-SHA
```
### **1)CRL和OCSP**

在此之前,首先了解下什么是**CRL**。**CRL**(Certificate Revocation List)证书吊销列表是**RFC [5280](https://datatracker.ietf.org/doc/html/rfc5280)**定义的检 查证书状态的机制。

想象一种场景,客户端通过SSL/TLS连接到服务端,怎么确保证书本身是否可靠安全?比如证书是否由于 各种原因被证书申请者申请在证书有效期内提前吊销证书或安全原因被机构主动吊销(比如泄漏私钥的 场景)?

首先每个证书颁发机构会维护并持续更新的一个已吊销的证书列表,任何想验证证书是否被吊销的用户 都能下载此列表,如果列表中有你要被验证的证书,说明证书已经被吊销了,不再安全可信。

随着证书越来越多, CRL文件也愈来愈冗长, 所以也会导致一些问题:

- CRL列表随着被吊销的证书日益增多而变得冗长,每个客户端都必须取得包含所有证书序列号的CRL 完整列表;
- 刚被吊销的证书,CRL列表更新并不及时,比如客户端已经缓存了CRL的场景,在缓存期内,证书会 被认为一直有效。

基于上面两个历史原因,在**RFC [2560](https://datatracker.ietf.org/doc/html/rfc2560)**又推出了**OCSP**(Online Certificate Status Protocol)在线证书状态协 议,可以完美解决上面两个问题,首先支持实时检查证书状态的机制,并且支持查询需要被验证的证书 序列号是否有效,而无需像CRL一样将整个CRL列表弄下来,也节省了网络带宽资源。

虽然解决了CRL的两大难题,但OCSP也有一些弊端:

- 证书机构需要实时处理来自世界各地的OCSP查询 (OCSP Request) ,这对证书机构用于负责OSCP查 询的服务器高可用性是一种挑战;
- 如果OCSP请求没有得到成功,在进一步协商阶段可能会处于阻塞状态,比如OCSP服务器在境外被 大陆限制访问或者被DNS污染,此时请求始终无法完成;
- 通过OCSP Request发送给证书颁发机构进行实时查询证书可用性,也可能会导致泄漏客户端的隐 私,知道客户端在访问谁。

### **2)OCSP预装订**

为了解决OCSP弊端, OCSP可以装订在Web服务器上, 此时客户端直接向Web服务器发送OCSP Request, 再由Web服务器统一去请求证书机构的OCSP服务器,并将结果缓存下来。

**装订前:每台客户端第一次请求TLS证书时,都会先向CA证书颁发机构发送OCSP Request。**

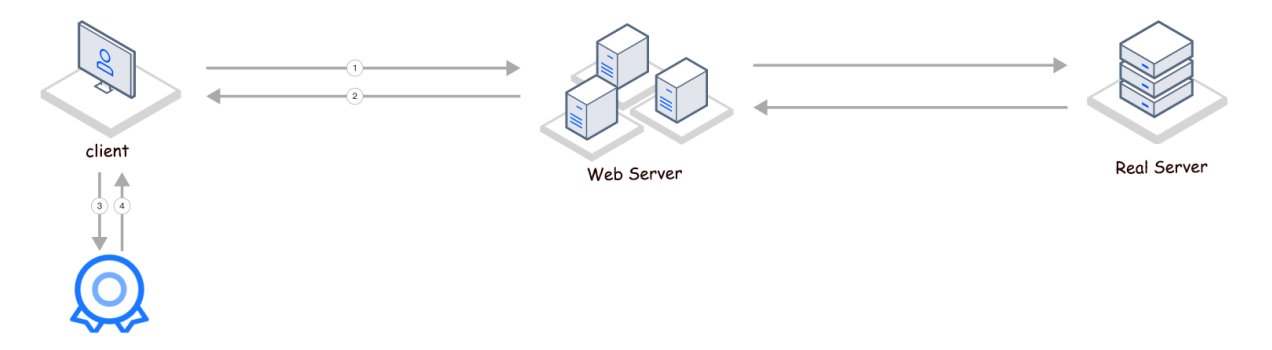

- 1.client向Web服务器发起TLS握手请求;
- 2.Web服务器响应TLS握手(返回证书);
- 3.client向CA证书颁发机构的OCSP服务器发起OCSP查询;
- 4.CA证书颁发机构的OCSP服务器向client返回查询结果。

**装订后:客户端发送OCSP Request给Web服务端,由Web服务端向CA证书颁发机构发送OCSP查询请求, 再响应给客户端,并将结果缓存下来。**

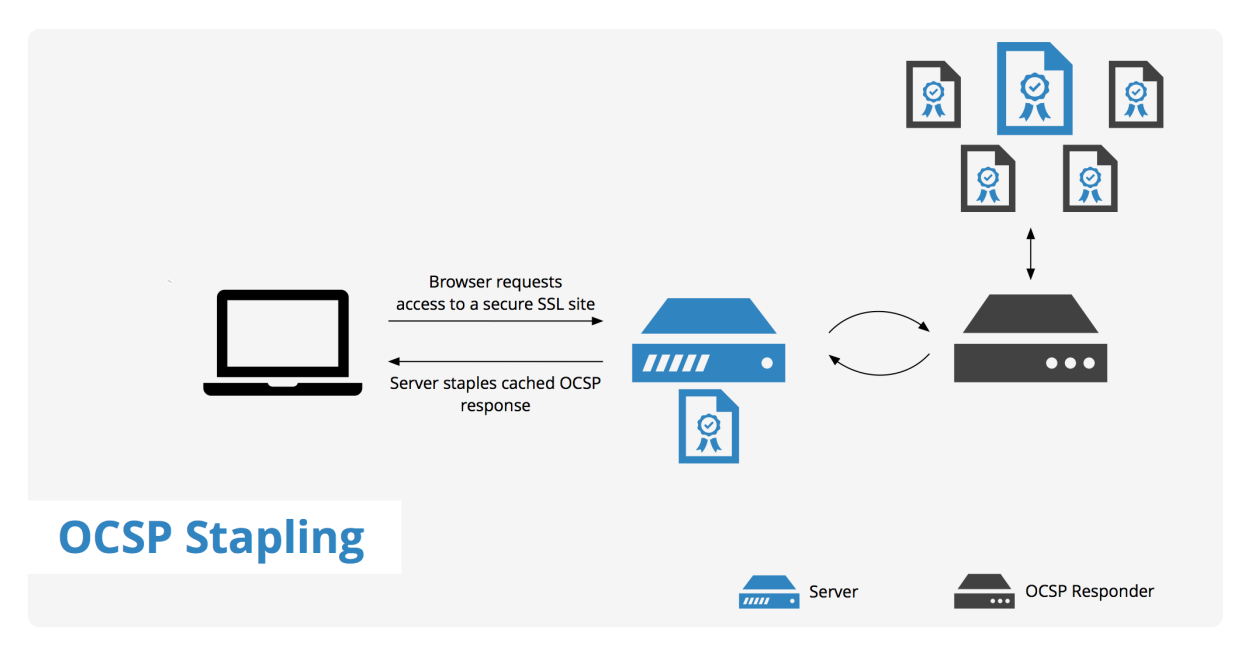

### **3)检测OCSP装订状态**

**--ocsp**可直接检测对端是否支持OCSP装订:

sslscan --ocsp

Version: 2.1.2-static OpenSSL 3.0.12 24 Oct 2023 Connected to Testing SSL server **the set of the state on port 443 using SNI name SSL/TLS Protocols:** SSLv2 disabled<br>SSLv3 disabled TLSv1.0 disabled TLSv1.0<br>TLSv1.1 enabled<br>TLSv1.2 enabled TLSv1.3 enabled TLS Fallback SCSV: Server supports TLS Fallback SCSV TLS renegotiation: Session renegotiation not supported TLS Compression: Compression disabled Heartbleed: TLSv1.3 not vulnerable to heartbleed<br>TLSv1.2 not vulnerable to heartbleed<br>TLSv1.1 not vulnerable to heartbleed **OCSP Stapling Request:** OCSP Response Status: successful (0x0) Response Type: Basic OCSP Response Version:  $1 (0x0)$ Responder Id: 5F3A7C11107E0C677161DC8BA3B5000367F5571C Produced At: Jan 23 04:39:09 2024 GMT Responses: Certificate ID: Hash Algorithm: shal Issuer Name Hash: 0386F8E67CC75256C1D9F6EE76A7D8EABB7ADDF2 Issuer Key Hash: 5F3A7C11107E0C677161DC8BA3B5000367F5571C Serial Number: 70959A60CE23A0EFEED0951232BFE393 Cert Status: good This Update: Jan 23 04:39:09 2024 GMT Next Update: Jan 30 04:39:08 2024 GMT Supported Server Cipher(s):<br>Preferred TLSv1.3 256 bits TLS\_AES\_256\_GCM\_SHA384<br>Accepted TLSv1.3 128 bits TLS\_AES\_128 GCM\_SHA256 Curve 25519 DHE 253 Accepted TLSv1.3 Curve 25519 DHE 253

如果不支持则会明确显示:**No OCSP response received.**

 $-\rlap{\#}$  sslscan --sni-name data.linux-code.com --ocsp 192.168.1.81 Version: 2.1.2-static OpenSSL 3.0.12 24 Oct 2023 Connected to 192.168.1.81 Testing SSL server 192.168.1.81 on port 443 using SNI name 192.168.1.81 SSL/TLS Protocols: SSLv2 disabled<br>SSLv3 disabled TLSv1.0 enabled TLSv1.1 enabled TLSv1.2 enabled TLSv1.3 disabled TLS Fallback SCSV: Server supports TLS Fallback SCSV TLS renegotiation: Secure session renegotiation supported TLS Compression: Compression disabled Heartbleed: TLSv1.2 not vulnerable to heartbleed TLSv1.1 not vulnerable to heartbleed TLSv1.0 not vulnerable to heartbleed **OCSP Stapling Request:** No OCSP response received.

同时,myssl.com也支持在线检测:

证书信息

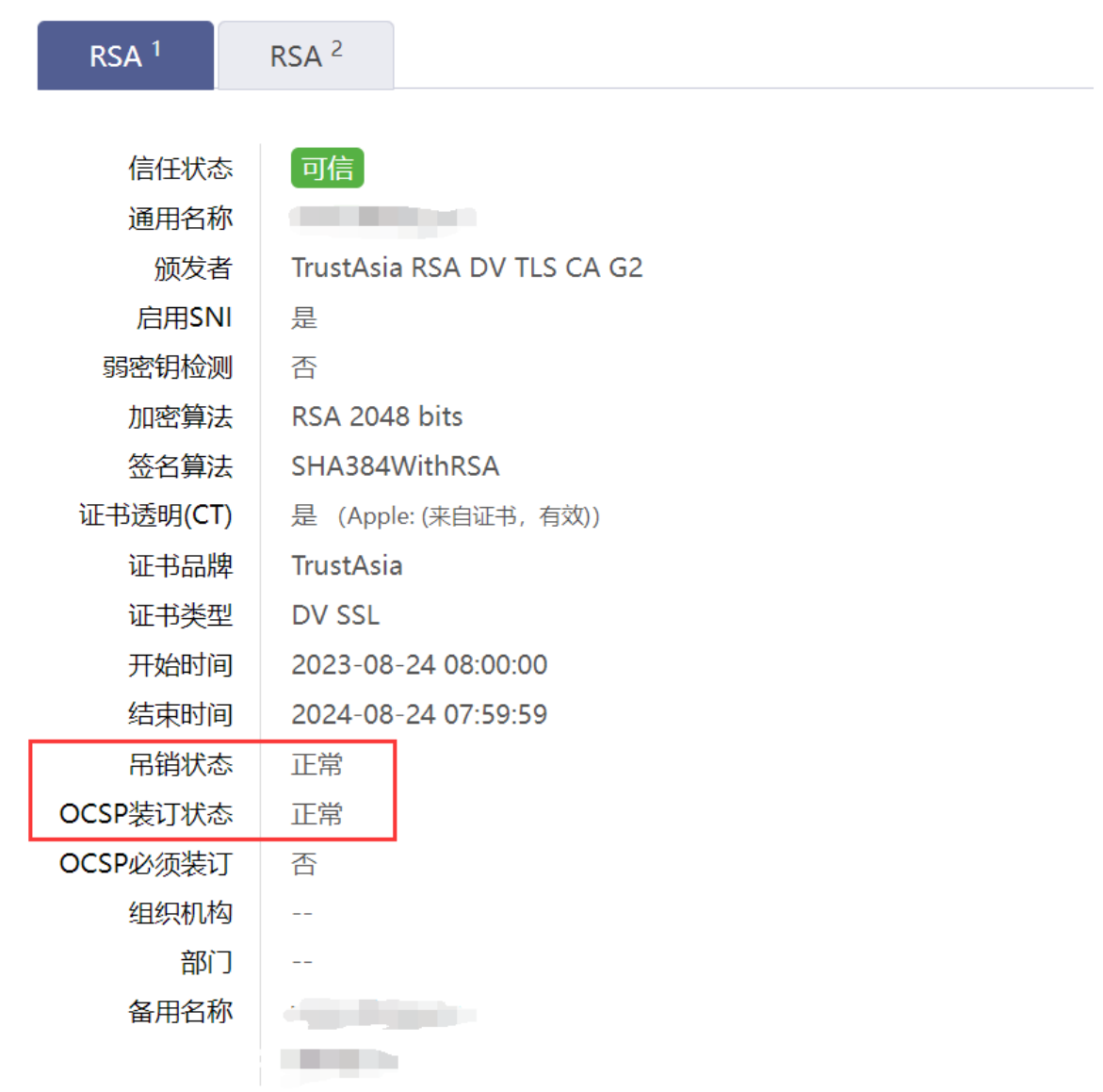

顺便说下,Nginx可以在配置文件中启用OCSP装订,增加以下两行配置:

ssl\_stapling on; ssl\_stapling\_verify on;

### **4)检测证书颁发机构的OCSP/CRL服务器**

这项功能其实属于下面要讲的参数,即**--show-certificate**会展示证书的完整信息,也包括证书里指向的 OCSP主机:

```
sslscan --show-certificate <目标>|grep -A2 'Authority Information'
```

```
sslscan --show-certificate baidu.com|grep -A2 'Authority Information'<br>Authority Information Access:<br>OCSP - URI:http://ocsp.digicert.cn
      CA Issuers - URI:http://cacerts.digicert.cn/DigiCertSecureSiteProCNCAG3.crt
```
百度的证书是DigiCert机构颁发的,因此OCSP指向的也是DigiCert的OCSP服务器,它甚至可以被浏览器进 行访问:

 $\begin{array}{rclcl} \leftarrow & \rightarrow & \texttt{C} & \texttt{A} & \texttt{A} \texttt{A} \texttt{B} \texttt{B} & \texttt{ocsp.digicert.} \end{array}$ 

#### **Welcome to nginx!**

If you see this page, the nginx web server is successfully installed and<br>working. Further configuration is required.

For online documentation and support please refer to nginx.org.<br>Commercial support is available at nginx.com. Thank you for using nginx.

解析到的是国内CDN节点:

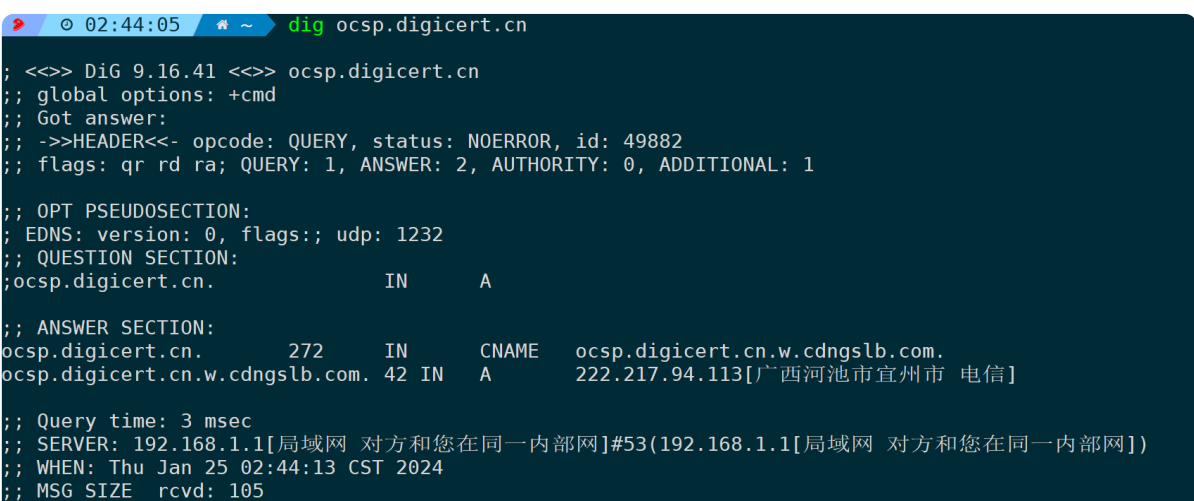

同理,CRL证书吊销列表也会包含在证书信息里:

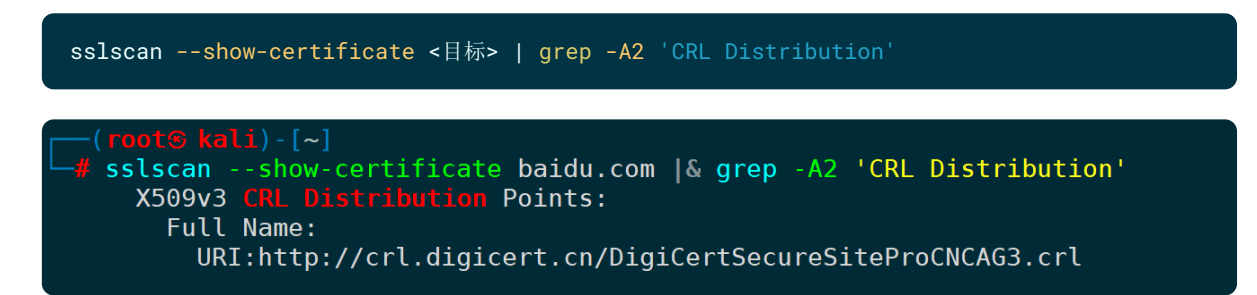

这个crl文件时可以下载下来的,里面包含了被DigiCert吊销的证书序列号和吊销日期:

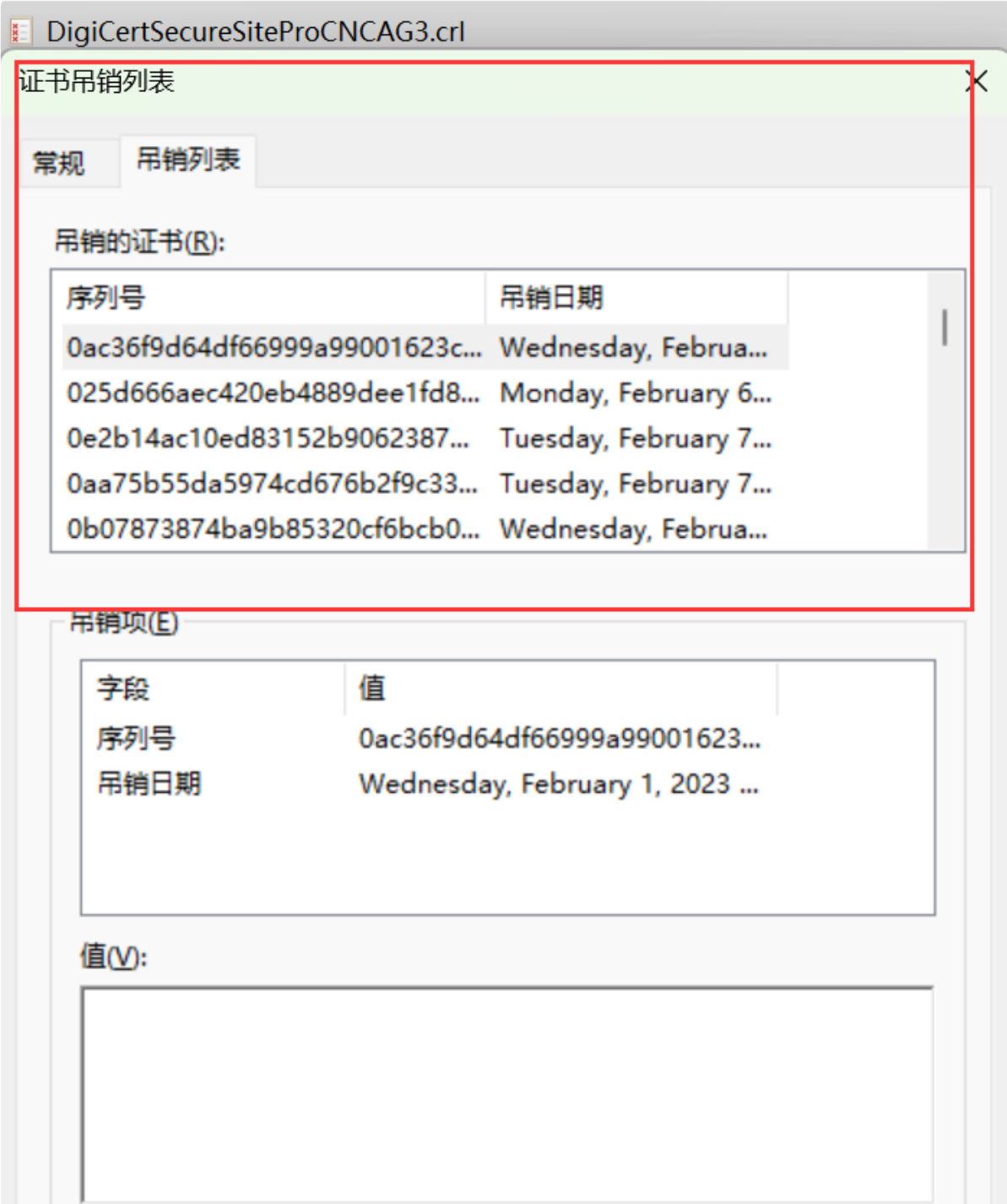

## **3.显示证书详细信息(--show-certificate)**

**--show-certificate**选项用于显示服务器提供的SSL/TLS证书的详细信息。 sslscan 会在扫描结果中包含服 务器证书的详细信息,包括证书颁发机构(CA)、证书有效期、证书序列号、证书签名算法、公钥算 法、公钥大小、主题备用名和颁发等信息。

使用此参数,会将证书的详细信息在最后一部分展示:

#### sslscan --show-certificate <目标>

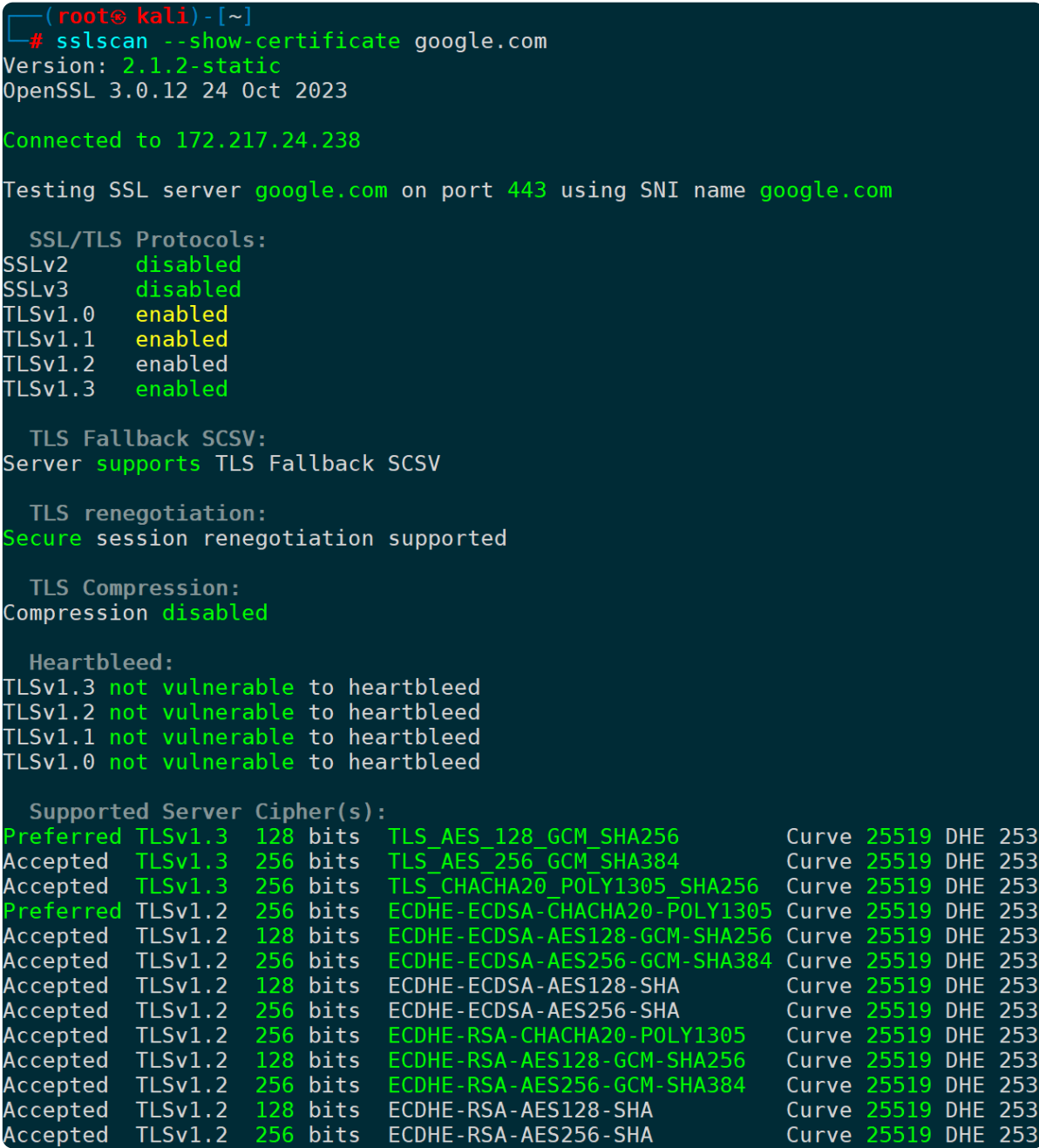

篇幅过长,只截取部分:

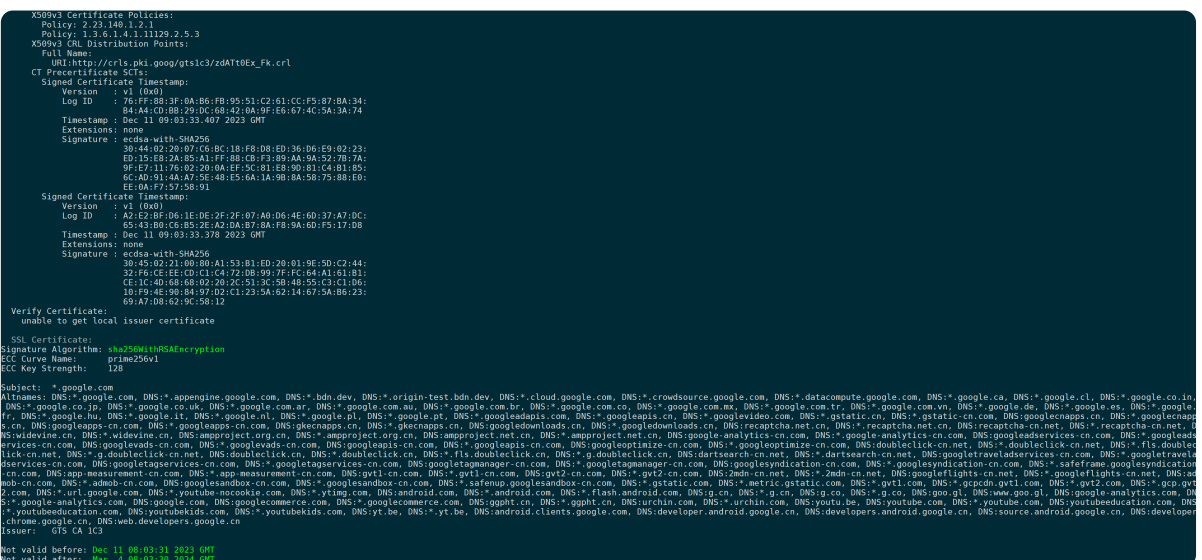

**SNI**(Server Name Indication)是TLS协议的一个扩展,在TLS握手时用来标记客户端的关键信息,它改变 了TLS协议在握手阶段只能协商一个服务器名的限制,使得在一个IP地址和端口上可以同时支持多个域名 或多个SSL证书, Web服务器可以检查SNI主机名, 选择适当的证书, 继续完成握手。

TLS+SNI和HTTP中发送Host头部是一样的,后者是客户端在请求头中包含主机名,但作用都是同一个IP地 址服务于不同的域名,而区分不同域名的方法则是SNI或者Host。

示例:

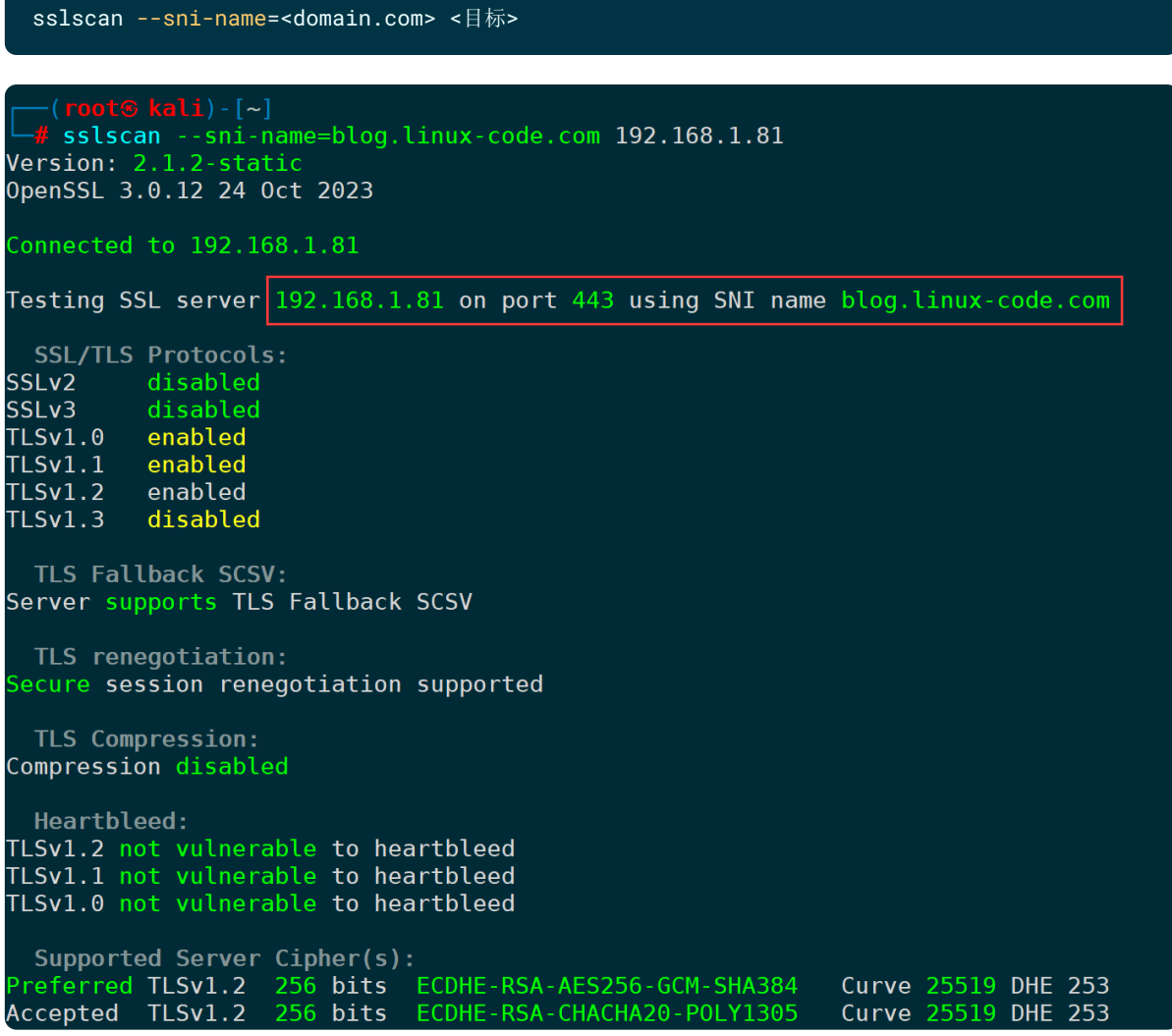

不指定SNI的情况下,目标是IP则为IP,目标是域名则为域名。

通过指定SNI, 在Client Hello阶段可以看到, TLS头部里的SNI扩展字段, 携带了我们指定的SNI主机名:

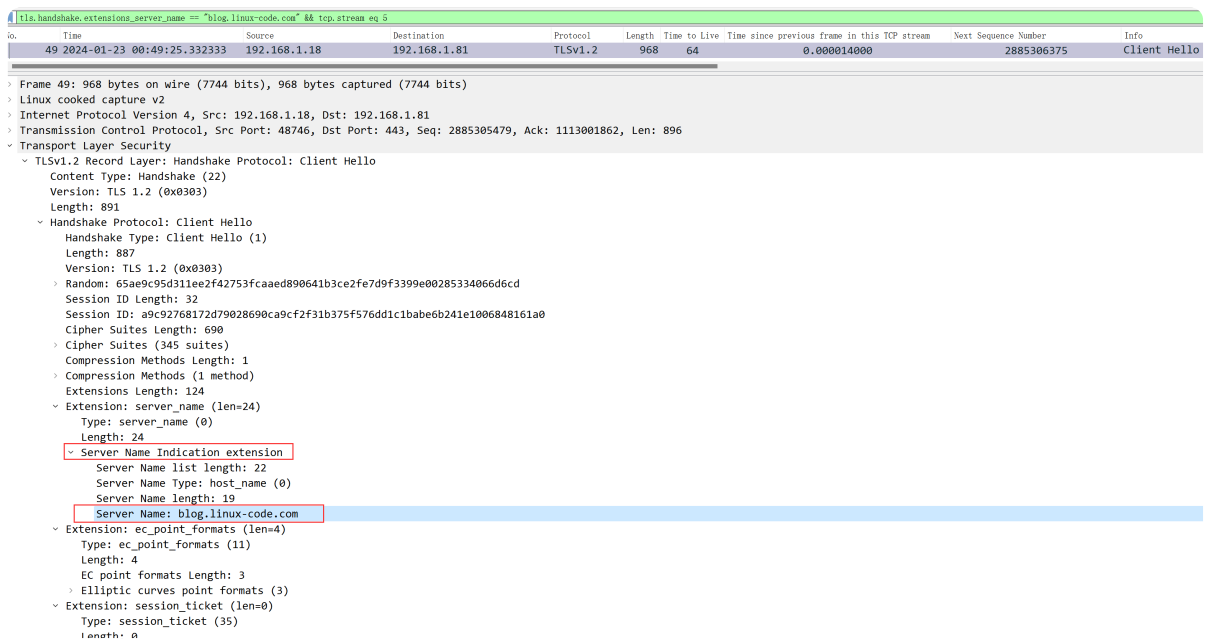

#### TLS的Server Hello阶段返回的证书信息,也是此域名:

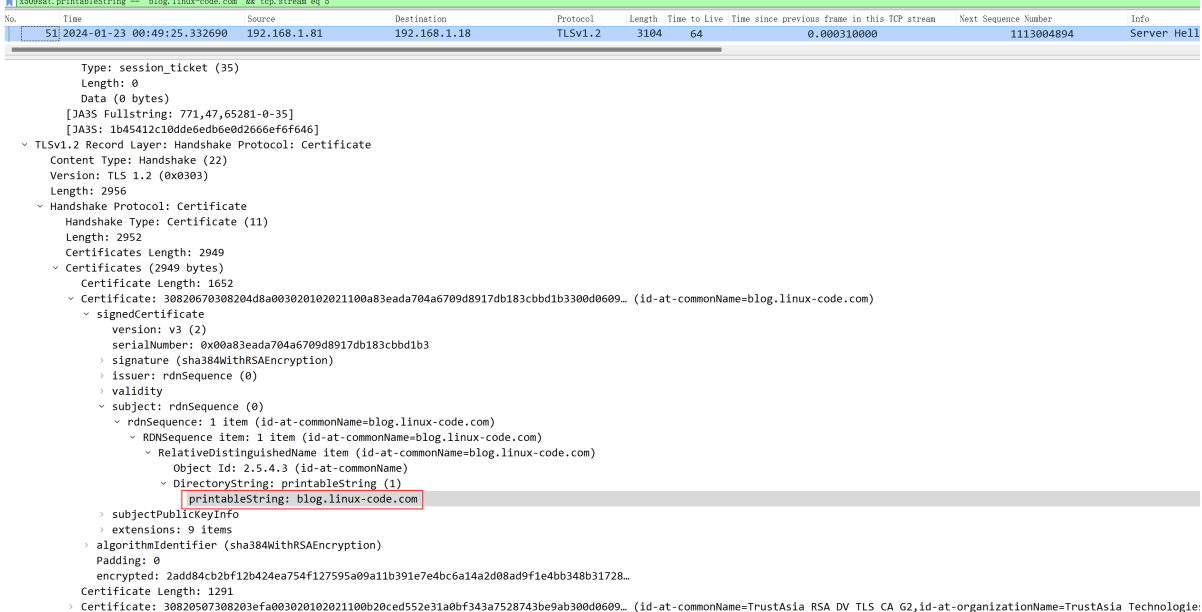

: certificate: 50620507506205e1a005020102021100020ceus<br>TLSv1.2 Record Layer: Handshake Protocol: Server Hello Done >

sslscan则是通过Server Hello包返回的信息, 最终呈现在结果上:

—(<mark>root⊕ kali</mark>)-[~]<br>—# sslscan --sni-name=blog.linux-code.com 192.168.1.81 |<mark>tail</mark> SSL Certificate: Signature Algorithm: sha384WithRSAEncryption RSA Key Strength: 2048 Subject: blog.linux-code.com Altnames: DNS: blog.linux-code.com Issuer: TrustAsia RSA DV TLS CA G2 Not valid before: Jun 10 00:00:00 2023 GMT Not valid after: Jun 9 23:59:59 2024 GMT

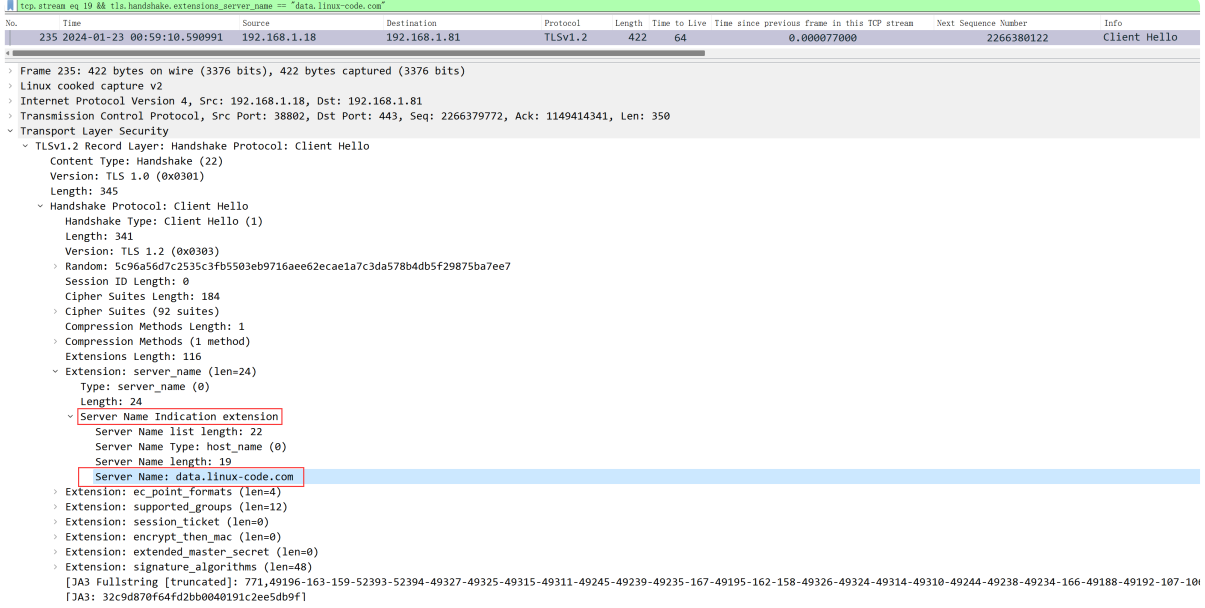

返回的证书结果也是SNI对应的域名:

# sslscan --sni-name=data.linux-code.com 192.168.1.81 |tail SSL Certificate: Signature Algorithm: sha384WithRSAEncryption RSA Key Strength: 2048 Subject: data.linux-code.com Altnames: DNS:data.linux-code.com Issuer: TrustAsia RSA DV TLS CA G2 Not valid before: Aug 8 00:00:00 2023 GMT Not valid after: Aug 7 23:59:59 2024 GMT ableString -- "data.linux-code.com" && tcp x509sat.pr: Certificate: 30820897308203efa003020120201100b20ced552e<br>< signodcertificate<br>ersion: v3 (2)<br>are in the substance of substance in the signodic state of substance<br>signature (sha256WithR5AEncryption)<br>> issuer: ronsequence (0)<br>

因此,作用和通过/etc/hosts指定某几个域名解析到同一个IP分别进行访问出现不同的结果存在异曲同工 之处, 此时校验的则是HTTP头部里的Host字段, TLS则可以通过SNI扩展来实现。

### **5.不检查证书有效性(--no-check-certificate)**

此参数和curl的**-k**参数,wget的**--no-check-certificate**参数作用类似,不检测证书有效性。

但也有所区别,区别在于sslscan加上此类参数,只是不输出**『输出结构』**中的第八部分证书信息,curl和 wget命令的相关参数如果不加,如果证书无效,则直接报错无法往下进行,TLS握手都无法完成。

比如下面这个示例:

sslscan --no-check-certificate <目标> sslscan --sni-name=console.linux-code.com 192.168.1.81 |nl|tail -n 10 69 SSL Certificate: Signature Algorithm: sha256WithRSAEncryption<br>RSA Key Strength: 2048 70 71 RSA Key Strength: 72 Subject: console.linux-code.com<br>73 Altnames: DNS:console.linux-code.com<br>74 Issuer: TrustAsia TLS RSA CA 75 Not valid before: Feb 23 00:00:00 2022 GMT<br>76 Not valid after: Mar 15 23:59:59 2023 GMT (root® kali)-[~]<br>sslscan --sni-name=console.linux-code.com --no-ch<br>60 Accepted TLSv1.0 256 bits CAMELLIA256-SHA<br>61 Accepted TLSv1.0 128 bits AES128-SHA<br>62 Accepted TLSv1.0 128 bits CAMELLIA128-SHA --no-check-certificate 192.168.1.81 |<mark>nl|tail</mark> -n 10 63 Server Key Exchange Group(s) Server Rey Exchange drupp(s):<br>TLSv1.2 128 bits secp256r1 (NIST P-256)<br>TLSv1.2 192 bits secp384r1 (NIST P-384)<br>TLSv1.2 260 bits secp521r1 (NIST P-521)<br>TLSv1.2 128 bits x25519<br>TLSv1.2 224 bits x448 64 65 66 67 68

可以看到,不加一共输出76行,默认输出有效性等信息,加上此参数后一共输出68行,69-76行的证书信 息全部省略。

### **6.显示服务端允许的客户端CA列表(--show-client-cas)**

在HTTPS双向认证中使用,客户端校验服务端证书,服务端也校验客户端证书,此参数可以检测到服务端 支持哪些客户端证书的CA机构。

以通过openssl自签的双向证书为例:

sslscan --show-client-cas <目标>

1L1) - [~] Version: 2 OpenSSL 3.0.12 24 Oct 2023 connected to Testing SSL server **Example 10 Second port 444 using SNI name** SSL/TLS Protocols: SSLv2 SSLv3 disabled disabled TLSv1.0 TLSv1.1<br>TLSv1.1 TLSv1.1 disabled<br>TLSv1.2 disabled<br>TLSv1.3 enabled TLS Fallback SCSV: Server supports TLS Fallback SCSV TLS renegotiation: Session renegotiation not supported TLS Compression: Compression disabled Heartbleed: TLSv1.3 not vulnerable to heartbleed Supported Server Cipher(s): Unipercity of the Capital Space of Preferred TLSv1.3 256 bits TLS\_AES\_256 GCM\_SHA384 Curve 25519 DHE 253<br>Accepted TLSv1.3 128 bits TLS\_AES\_128\_GCM\_SHA256 Curve 25519 DHE 253<br>Accepted TLSv1.3 256 bits TLS\_CHACHA20\_POLY1305\_ Server Key Exchange Group(s):<br>TLSv1.3 128 bits secp256r1 (NIST P-256)<br>TLSv1.3 192 bits secp384r1 (NIST P-384)<br>TLSv1.3 260 bits secp521r1 (NIST P-521)<br>TLSv1.3 128 bits x25519<br>TLSv1.3 224 bits x448 SSL Certificate: Signature Algorithm: sha256WithRSAEncryption<br>RSA Key Strength: 4096 RSA Key Strength: Subject: docs.linux-code.com<br>Issuer: docs.linux-code.com Acceptable client certificate CA names: /C=CN/ST=GuangDong/L=ShenZhen/O=tencent/OU=tencent/CN=docs.linux-code.com/emailAddress=

在最后的**Acceptable client certificate CA names**部分可以看到服务端输出的允许的客户端CA列表。

需要注意的是,此参数对于IIS/Schannel服务器,将返回空,暂不支持此类场景。

### **7.输出支持的cipher完整列表(--show-ciphers)**

**--show-ciphers**将显示sslscan支持的密码的完整列表,目前有1200多个cipher。

sslscan --show-ciphers <目标>

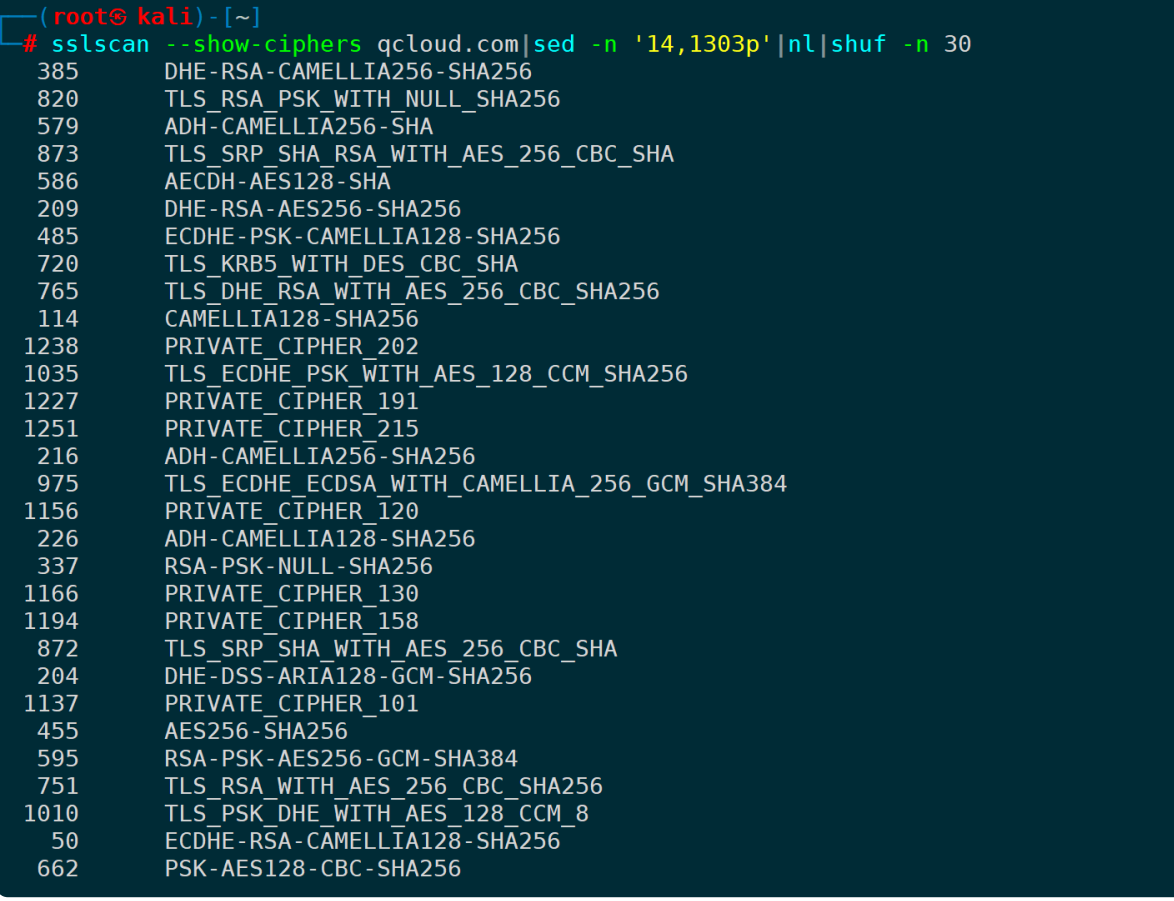

以上只随机展示了30个ciphers, 完整列表你可以重定向到文件或者通过more、less等命令慢慢翻看。

## **8.打印十六进制cipher ID(--show-cipher-ids)**

[此参数将显示服务器支持的加密套件的十六进制](https://iana.org/)ID。这些ID是由IANA(**Internet Assigned Numbers Authority**)分配的,用于唯一标识每个加密套件。

示例:

sslscan --show-cipher-ids <目标>

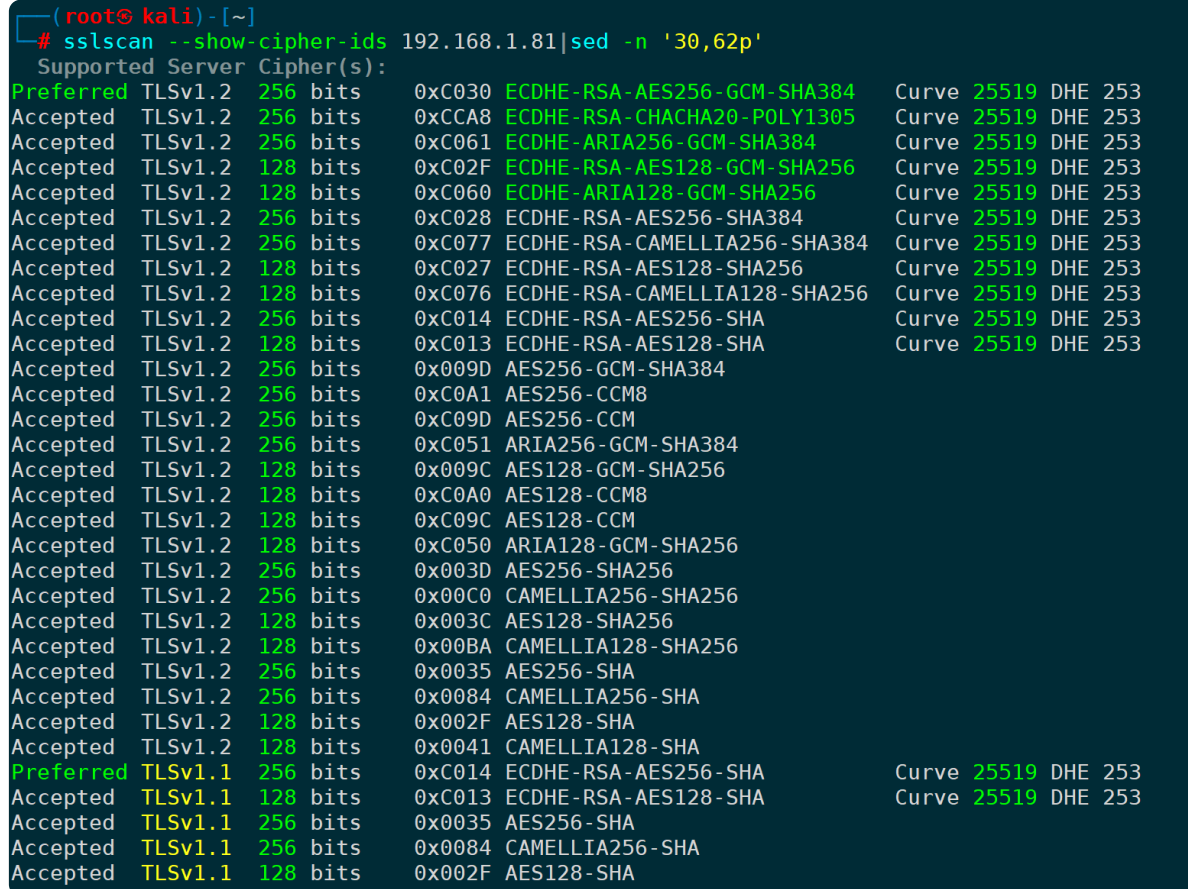

第五列展示为cipher的十六进制ID。

以第一行的cipher:**TLS\_ECDHE\_RSA\_WITH\_AES\_256\_GCM\_SHA384** 为例,你可以在**cipher[套件网站](https://ciphersuite.info/cs/TLS_ECDHE_RSA_WITH_AES_256_GCM_SHA384/)**找到 它,并且也有显示套件的详细信息,16进制ID:

### Secure TLS\_ECDHE\_RSA\_WITH\_AES\_256\_GC M\_SHA384

**IANA** name:

TLS\_ECDHE\_RSA\_WITH\_AES\_256\_GCM\_SHA384

**OpenSSL name:** 

ECDHE-RSA-AES256-GCM-SHA384 **GnuTLS name:** 

TLS\_ECDHE\_RSA\_AES\_256\_GCM\_SHA384

**Hex code:** 0xC0, 0x30

**TLS Version(s):** TLS1.2, TLS1.3

Protocol:

**Transport Layer Security (TLS)** 

**Key Exchange: PFS** Elliptic Curve Diffie-Hellman Ephemeral (ECDHE)

#### **Authentication:**

Rivest Shamir Adleman algorithm (RSA)

#### RSA Authentication:

There are reports that servers using the RSA authentication algorithm with keys longer than 3072-bit may experience heavy performance issues leading to connection timeouts and even service unavailability if many clients open simultaneous connections.

#### **Encryption:**

[AEAD] Advanced Encryption Standard with 256bit key in Galois/Counter mode (AES 256 GCM) Hash:

Secure Hash Algorithm 384 (SHA384)

**Included in RFC:** 

**RFC 5289** 

Machine-readable: application/json

和sslscan输出的16进制ID完全吻合。

### **9.输出IANA/RFC cipher名称(--iana-names)**

默认情况下,sslscan输出的cipher名称都为O**penSSL**定义的名称,而**IANA/RFC**则是另一套名称标准。

还是以第一个输出cipher为例,不加参数的cipher名称为:**ECDHE-RSA-AES256-GCM-SHA384**

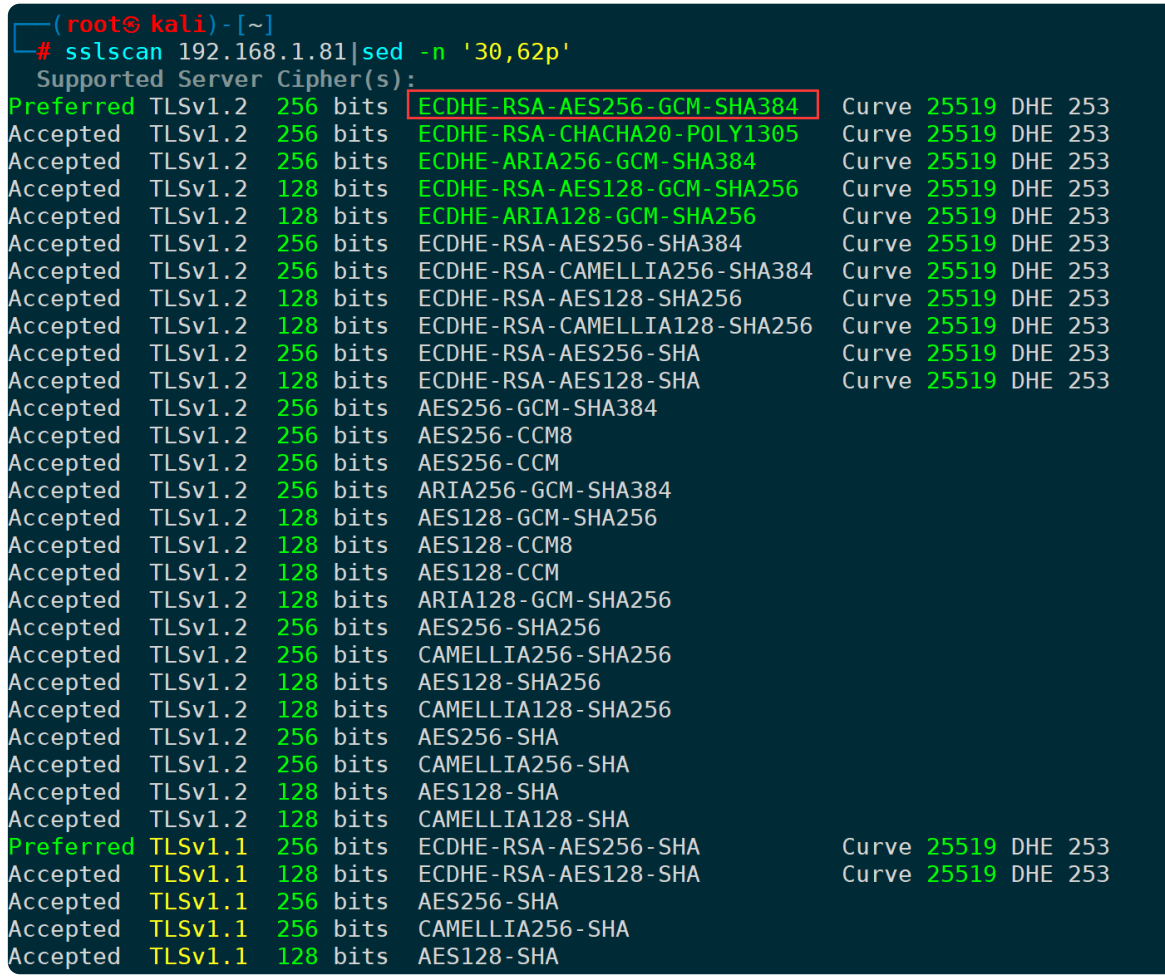

加上**--iana-names**的效果:

#### sslscan --iana-names <目标>

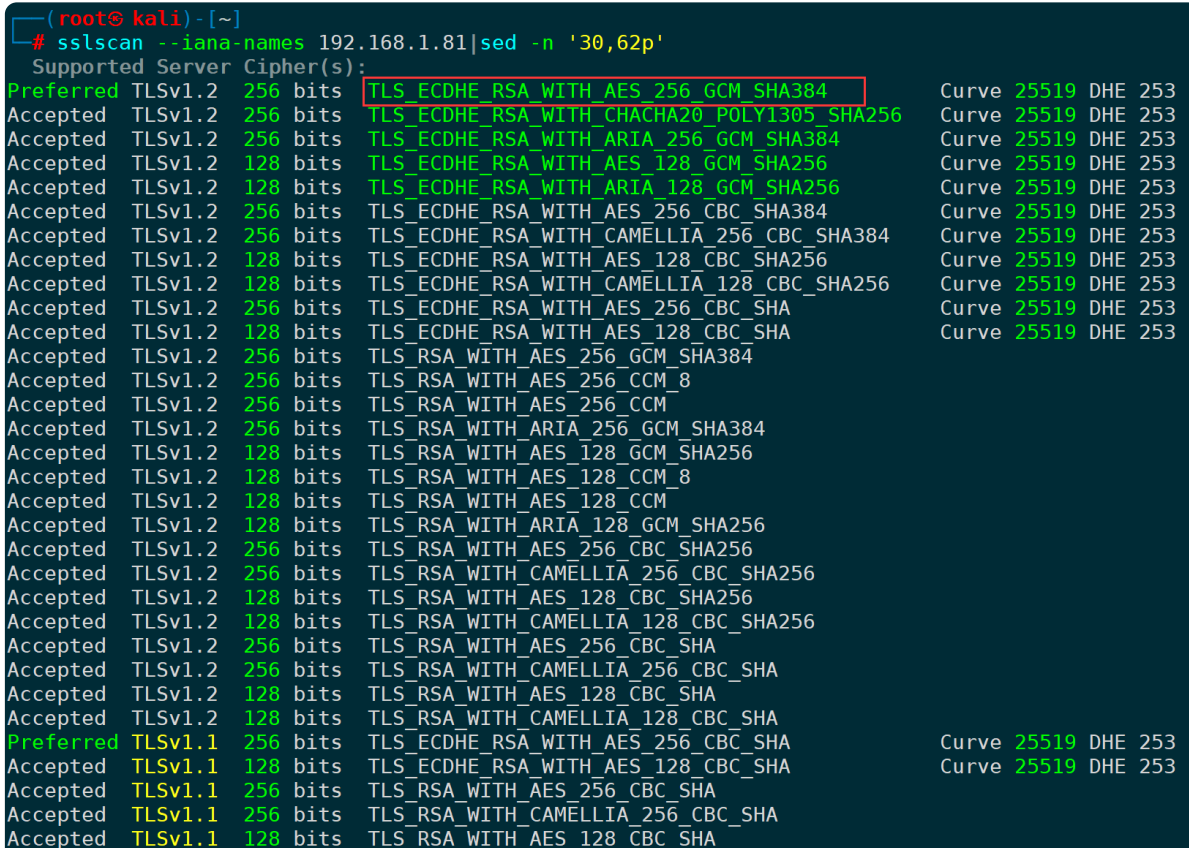

名称从ECDHE-RSA-AES256-GCM-SHA384变为了TLS\_ECDHE\_RSA\_WITH\_AES\_256\_GCM\_SHA384,它们是 同一个cipher,只不过不同标准的命名不一样。

输出十六进制ID,也是一样的:

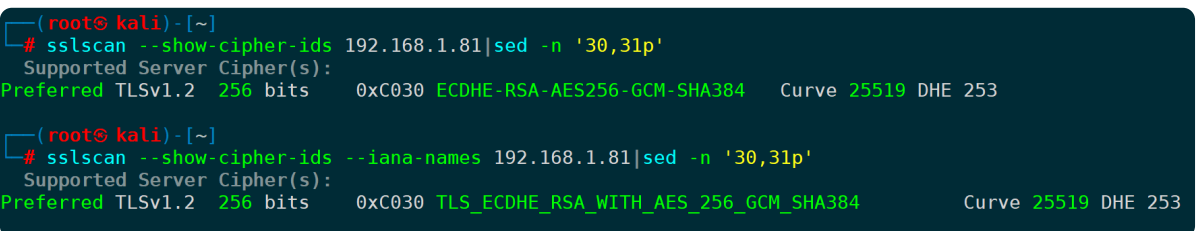

它们在ciphersuite.info中也有展示:

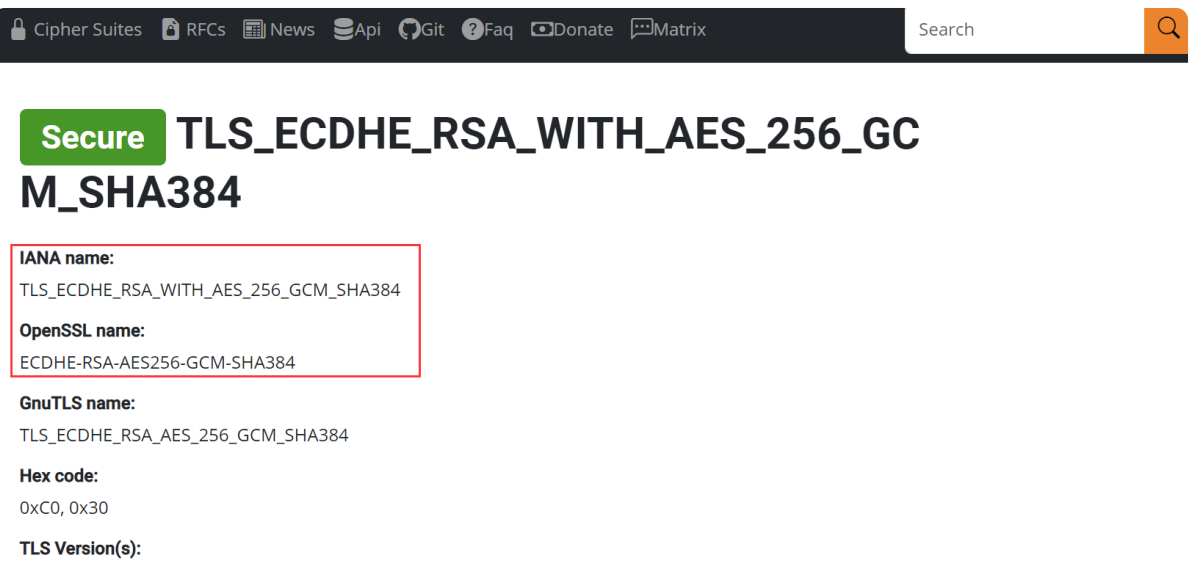

TLS1.2, TLS1.3

**Protocol:** Transport Layer Security (TLS)

**Key Exchange:** 

**PFS** Elliptic Curve Diffie-Hellman Ephemeral (ECDHE)

#### Authentication:

Rivest Shamir Adleman algorithm (RSA)

以及在openssl.org的**man[文档](https://www.openssl.org/docs/man1.1.1/man1/ciphers.html)**中也有展示对应映射关系:

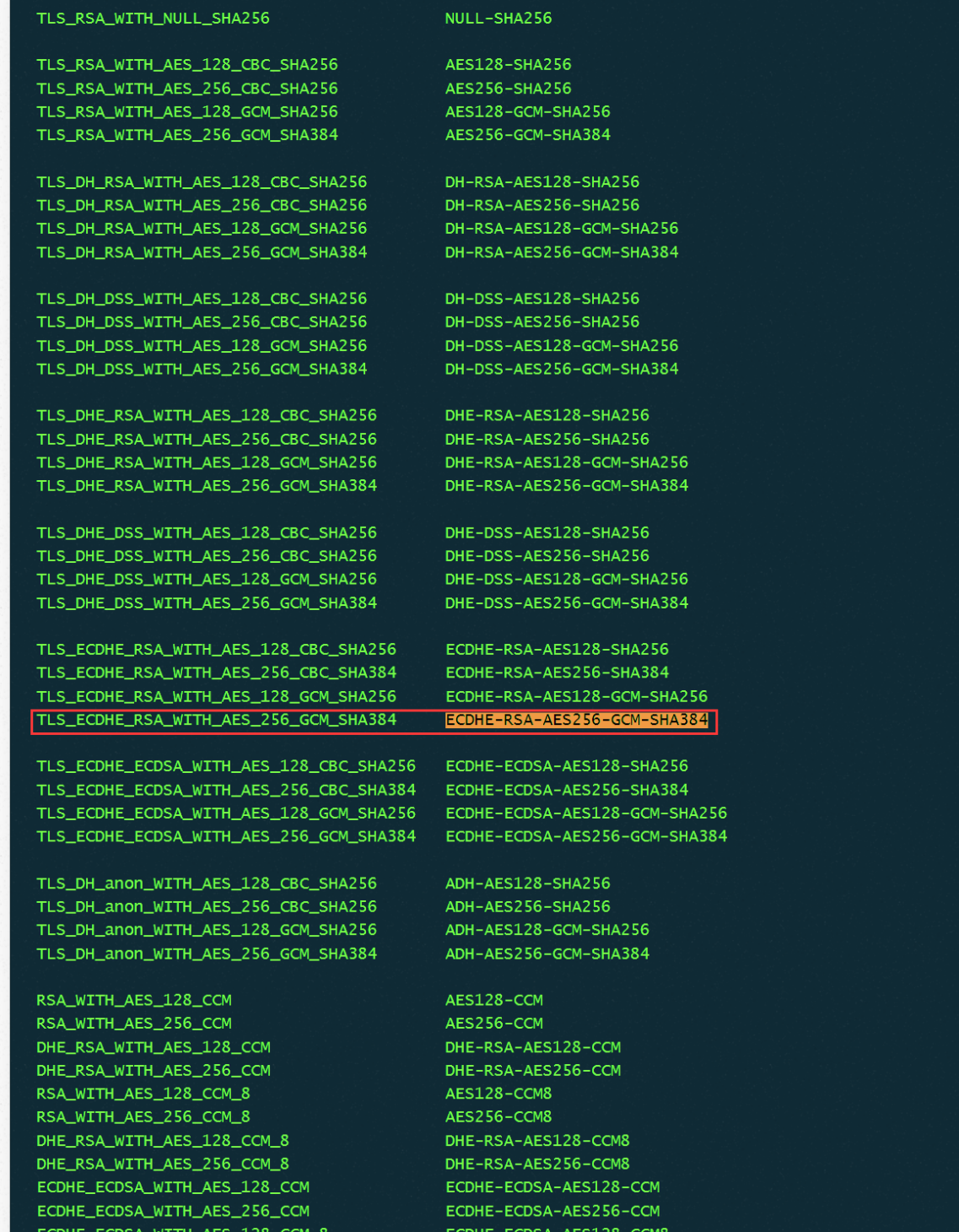

### **10.打印每次握手耗时(--show-times)**

此参数将显示每次握手所花费的时间(以毫秒为单位)。需要注意,每个密码只发出一个请求,并且 Client Hello的大小不是恒定的,因此不适用于基准测试或性能测试中。

ECDHE-ECDSA-AES256-CCM8

每个套件进行的握手时间都将会展示:

ECDHE\_ECDSA\_WITH\_AES\_256\_CCM\_8

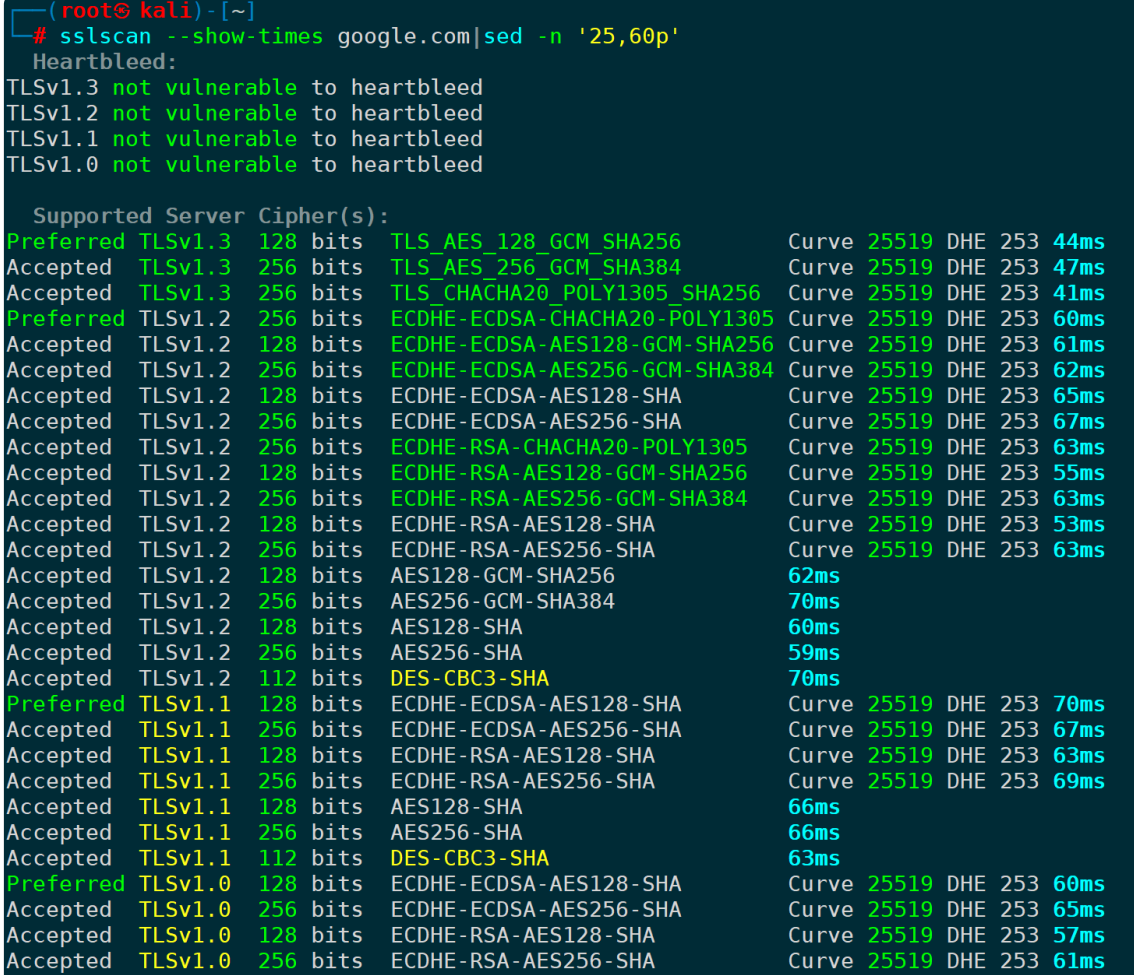

## **11.只检查是否支持特定版本的SSL/TLS(--ssl/--tls)**

参数范围有如下表格:

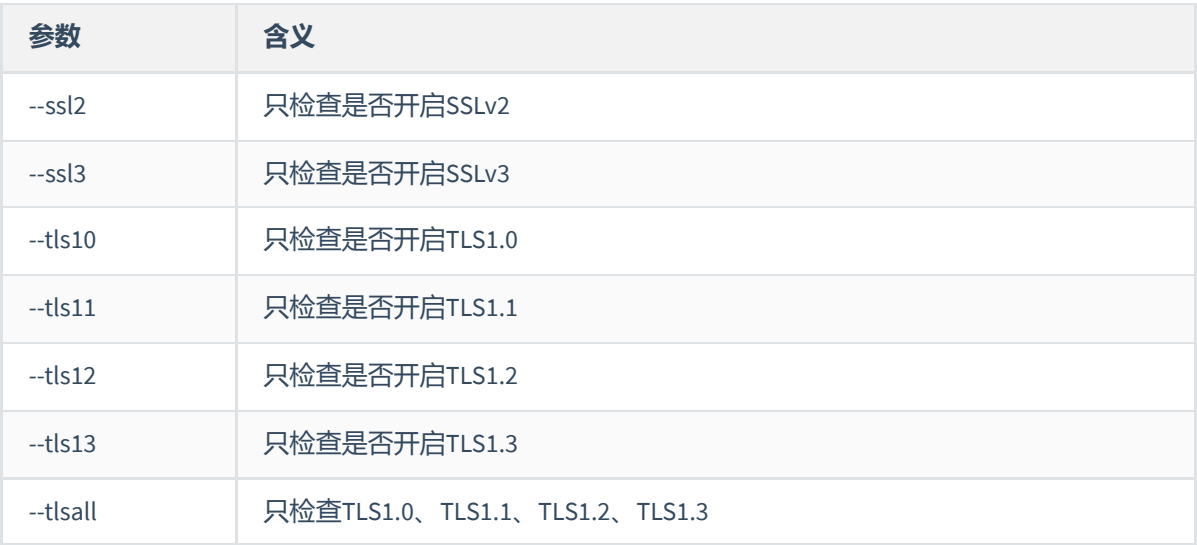

按需选择参数,不一一列举,以TLS1.1为例:

sslscan --tls11 <目标>

| (root & kali) - [~]<br>| # sslscan --tls11 192.168.1.81<br>| Version: 2.1.2-static OpenSSL 3.0.12 24 Oct 2023 Connected to 192.168.1.81 Testing SSL server 192.168.1.81 on port 443 using SNI name 192.168.1.81 SSL/TLS Protocols: TLSv1.1 enabled TLS Fallback SCSV: Server supports TLS Fallback SCSV TLS renegotiation: Secure session renegotiation supported TLS Compression: Compression disabled Heartbleed: TLSv1.1 not vulnerable to heartbleed Supported Server Cipher(s): Preferred TLSv1.1 256 bits ECDHE-RSA-AES256-SHA<br>Accepted TLSv1.1 128 bits ECDHE-RSA-AES128-SHA Curve 25519 DHE 253 Curve 25519 DHE 253

或者检测tls所有版本(默认行为), 则是:

sslscan --tlsall <目标>

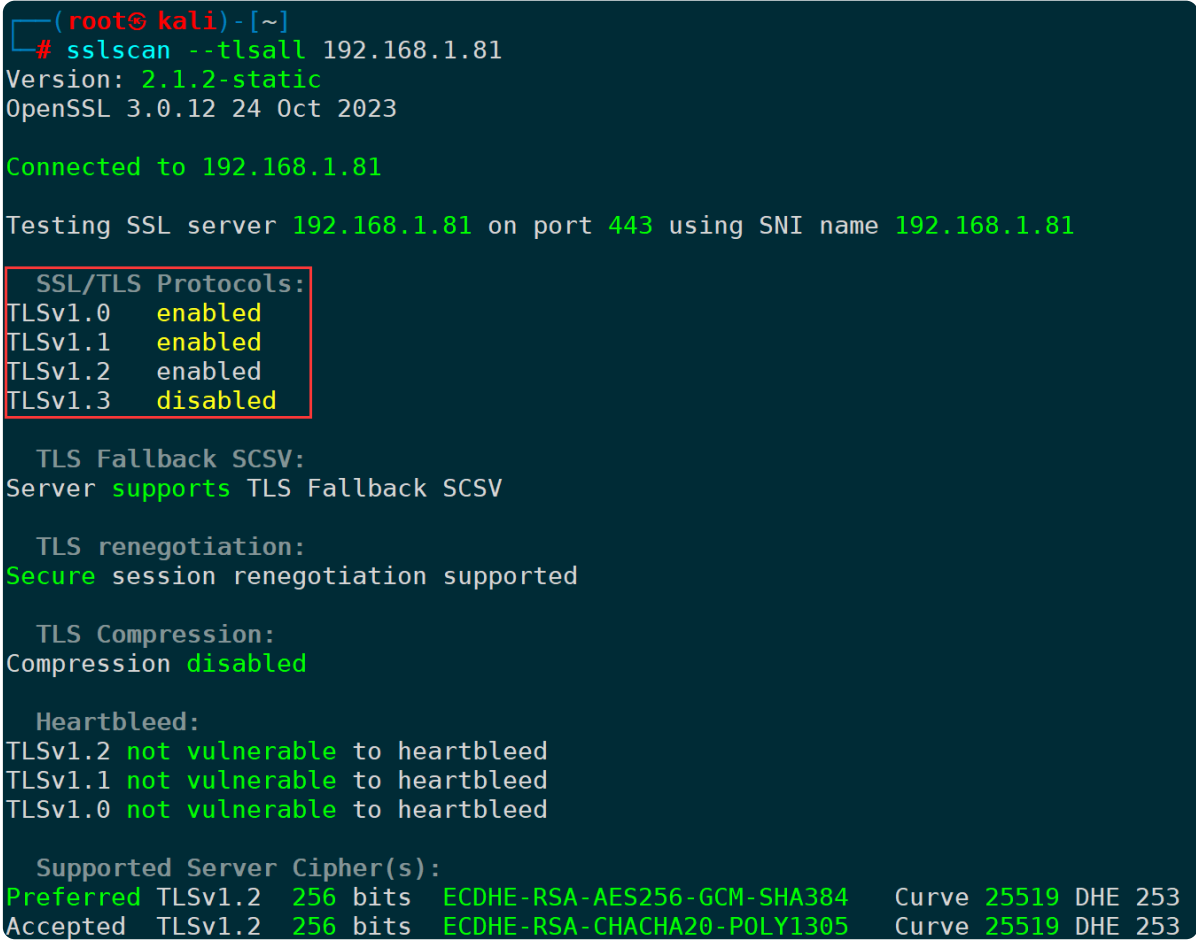

可以看到除了TLS1.3未启用,其它都是开启状态。

#### **那么它是怎么判断哪些支持和不支持的呢?**

通过抓包可以看到,sslscan在每个TLS握手阶段的ClientHello包里携带不同的的TLS版本,向服务端宣告客 户端支持的TLS版本信息,每个版本都进行遍历,最终拿到能正常返回ServerHello的则视为对应版本的 TLS协议是启用的:

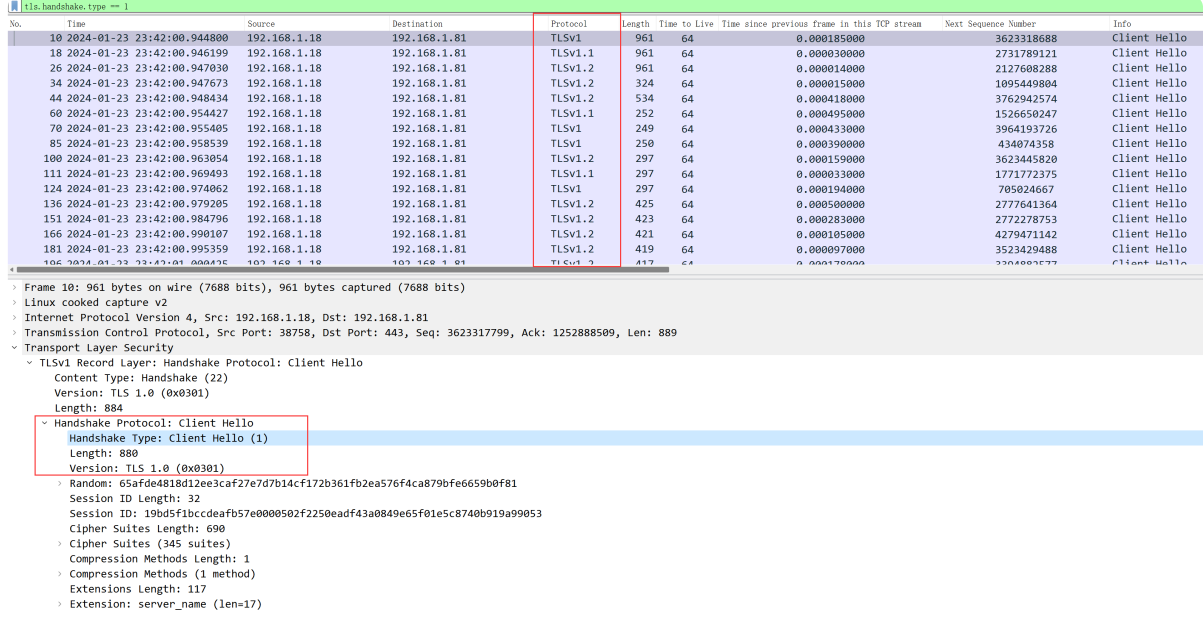

### **12.指定私钥文件/密码、客户端证书(--pk/--pkpass/- certs)**

需要使用私钥进行SSL/TLS握手的场景,通过此参数指定私钥文件即可,**--pk**即Private Key的含义,示 例:

sslscan --pk=xxx.key <目标>

当私钥有密码时,则通过**--pkpass**来指定密码:

sslscan --pkpass=password <目标>

同理,在双向认证场景,需要指定客户端证书时,则为:

sslscan --certs=client.pem <目标>

### **13.不检测指定部分的信息(--no-<xxx>)**

前面说过,sslscan不加任何参数时默认会扫描并展示8个部分的内容,如果不想扫描cipher套件信息,则 可以加上**--no-ciphersuites**参数:

sslscan --no-ciphersuites <目标>

```
-\frac{4}{3} sslscan --no-ciphersuites 192.168.1.81
Version: 2.1.2-static
OpenSSL 3.0.12 24 Oct 2023
Connected to 192.168.1.81
Testing SSL server 192.168.1.81 on port 443 using SNI name 192.168.1.81
  SSL/TLS Protocols:
SSLv2
          disabled
SSLv3
          disabled
TLSv1.0 enabled<br>TLSv1.1 enabled<br>TLSv1.2 enabled
TLSv1.3 disabled
 TLS Fallback SCSV:
Server supports TLS Fallback SCSV
 TLS renegotiation:
Secure session renegotiation supported
 TLS Compression:
Compression disabled
  Heartbleed:
TLSv1.2 not vulnerable to heartbleed
TLSv1.1 not vulnerable to heartbleed
TLSv1.0 not vulnerable to heartbleed
  Server Key Exchange Group(s):
TLSv1.2 128 bits secp256r1 (NIST P-256)<br>TLSv1.2 192 bits secp384r1 (NIST P-384)
TLSv1.2 260 bits secp521r1 (NIST P-521)
TLSv1.2 128 bits x25519
TLSv1.2 224 bits x448
  SSL Certificate:
Signature Algorithm: sha384WithRSAEncryption
RSA Key Strength:
                      2048
Subject: blog.linux-code.com
Altnames: DNS:blog.linux-code.com
         TrustAsia RSA DV TLS CA G2
Issuer:
Not valid before: Jun 10 00:00:00 2023 GMT
Not valid after: Jun 9 23:59:59 2024 GMT
```
此时输出结果已经简略了不少。

同理,如下这些参数都能定义哪些信息不扫描,进而最大化节省扫描耗时:

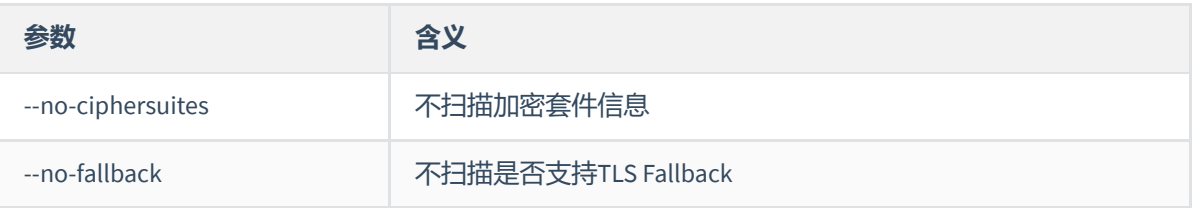

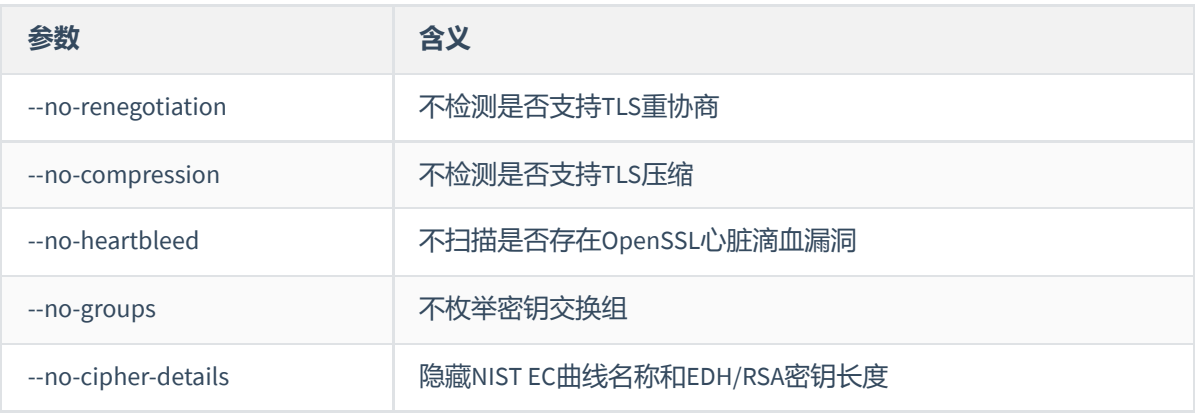

以上参数可以叠加使用,比如不扫描cipher套件信息、fallback、tls重协商、tls压缩、密钥交换组等,可 以是:

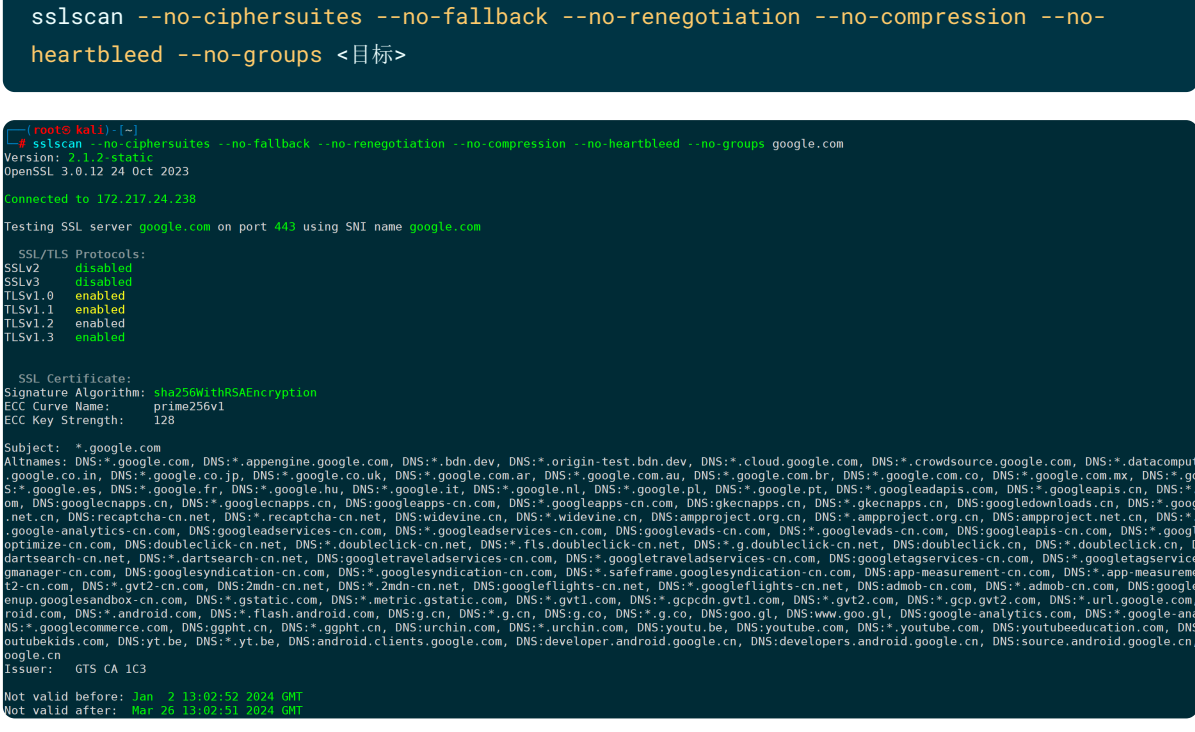

此时输出结果已经简略了许多,只扫描想要的信息,大大提高了扫描速度。

### **14.以文件形式指定目标列表(--targets)**

有多个目标需要扫描时,可将目标写入到一个文件内,一行一个,格式为 host:port, 不指定端口默认 为443。

提到这,务必要说一下,很多人有一个误区:**443一定是https、80端口一定是http**。这仅仅是作为默认端 口的存在,可以任意指定没有限制,你理解的仅仅是默认,而非自定义端口。只要你乐意, HTTP可以是 443,HTTPS可以是80[,甚至可以是范围内的任何端口,比如](http://domain.com:12345/)URL为:**[https://domain.com:8443](https://domain.com:8443/)**、**http://d omain.com:12345**,都是合法URL,重要的是这些端口在web服务器上的监听业务是HTTP还是HTTPS。

用法示例:

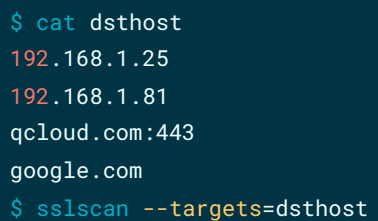

如果只想扫描指定的内容,比如只需要检测目的端支持的SSL/TLS版本,那么把前面提到过的不扫描参数 加上,输出结果会简洁很多,扫描速度也会成倍增加:

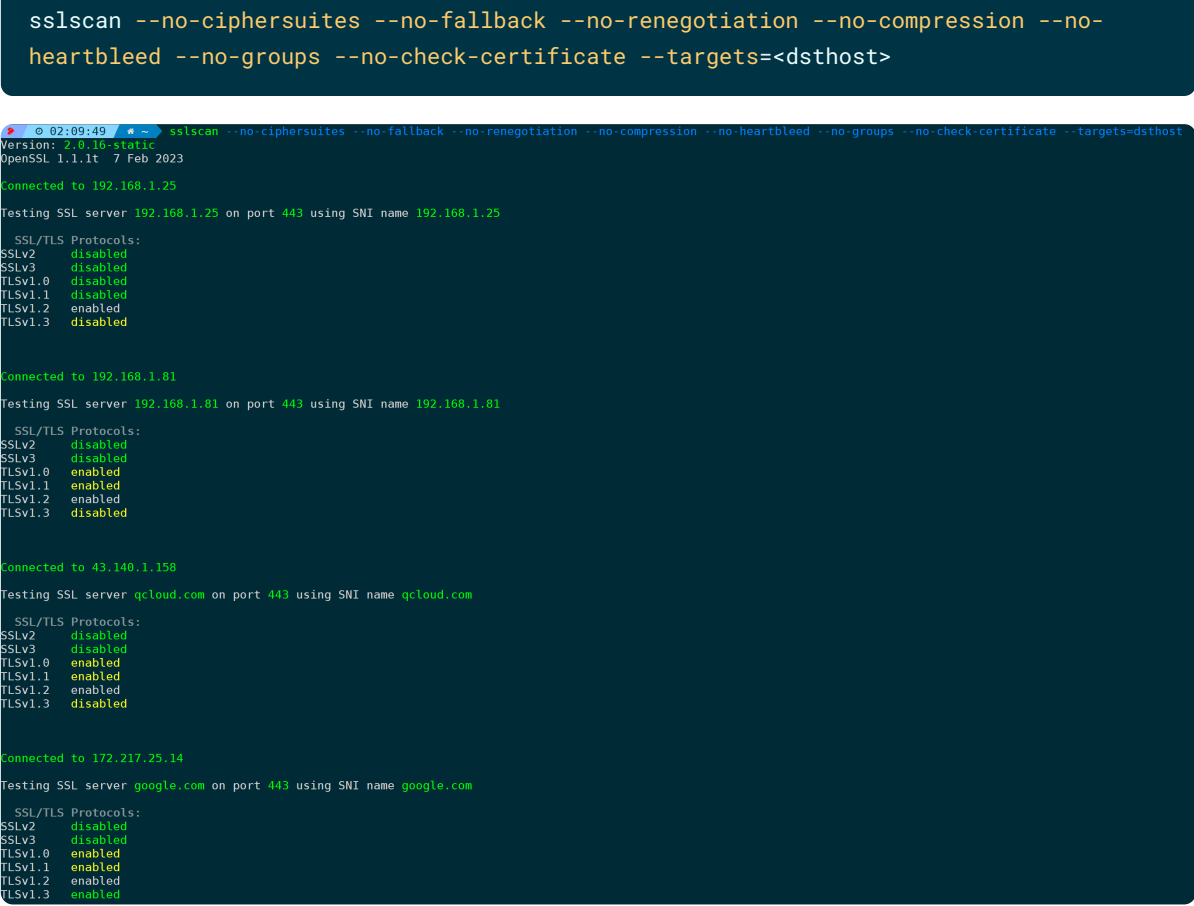

## **15.枚举服务器证书的签名算法(--show-sigs)**

默认情况下不展示此部分内容,如需枚举服务器证书支持的签名算法,可加上此参数:

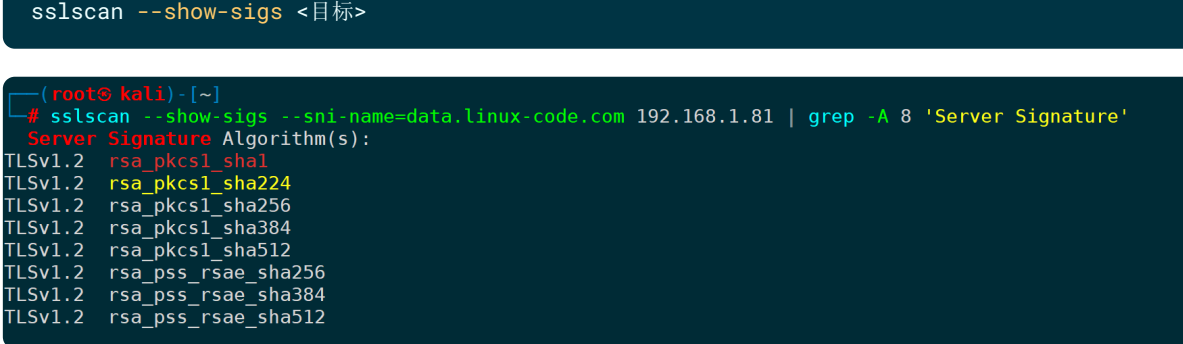

同时,使用浏览器访问时,会显示TLS协商时使用的签名算法:

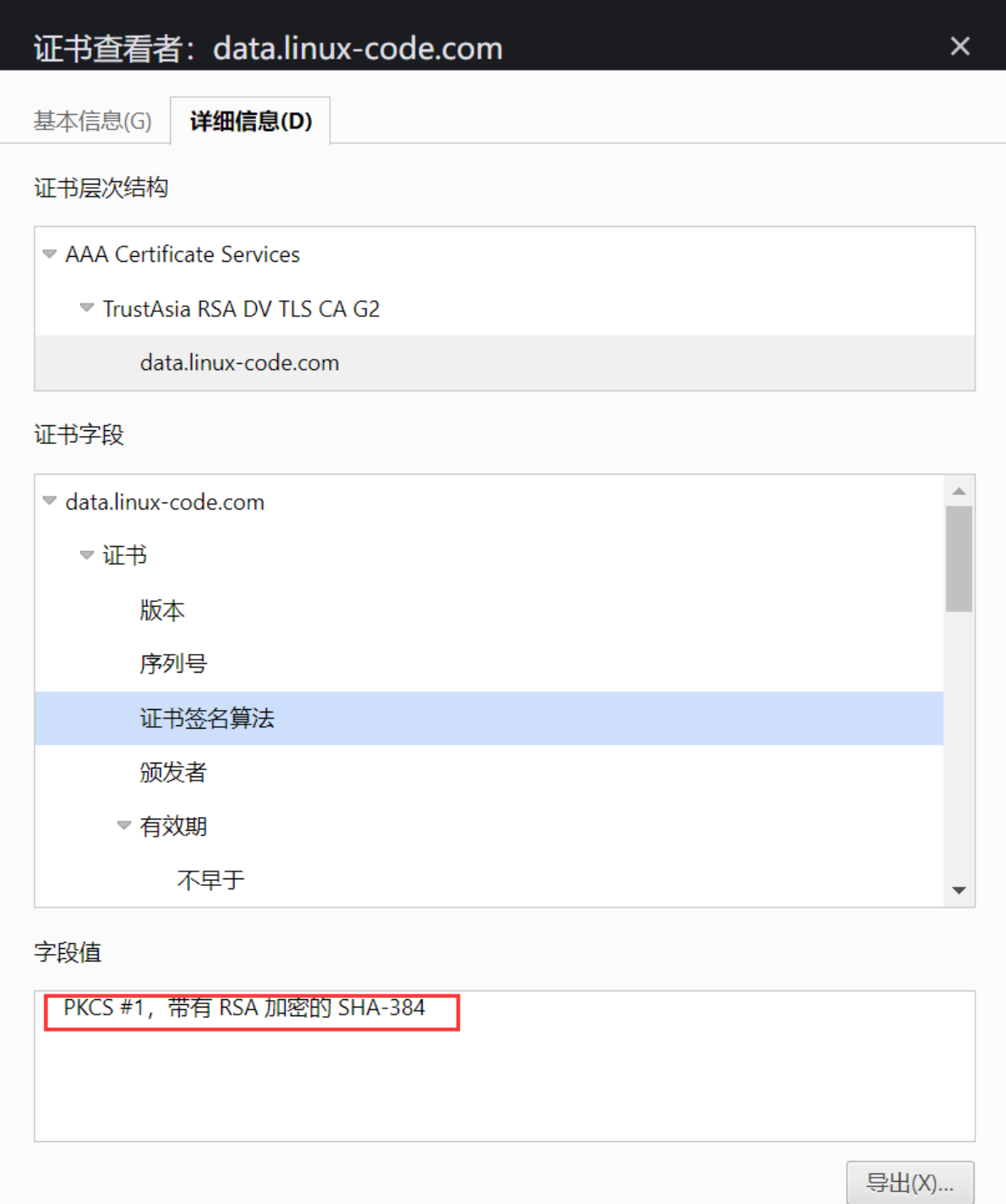

## **16.启用SSL错误的解决方案(--bugs)**

当SSL证书存在错误时,**--bugs**可提供建议的解决方案:

sslscan --bugs <目标>

### **17.设置socket超时时间(--timeout)**

不指定的情况下默认是3秒,对于无法响应sslscan不理解的cipher套件很有效。

指定超时时间为1s,可以是:

#### sslscan --tmeout=1 <目标>

```
-\# sslscan --timeout=1 192.168.1.6
Version: 2.1.2-static
OpenSSL 3.0.12 24 Oct 2023
 Connected to 192.168.1.6
Testing SSL server 192.168.1.6 on port 443 using SNI name 192.168.1.6
   SSL/TLS Protocols:
SSLv2
           disabled
SSLv3
            disabled
TLSv1.0 disabled
TLSv1.1 disabled
TLSv1.2 enabled
TLSv1.3 disabled
  TLS Fallback SCSV:
Server supports TLS Fallback SCSV
  TLS renegotiation:
Session renegotiation not supported
  TLS Compression:
Compression disabled
  Heartbleed:
TLSv1.2 not vulnerable to heartbleed
  Supported Server Cipher(s):
Supported Server Cipher(s):<br>
Preferred TLSv1.2 256 bits ECDHE-RSA-AES256-GCM-SHA384<br>
Accepted TLSv1.2 256 bits ECDHE-RSA-AES256-SHA384<br>
Accepted TLSv1.2 256 bits DHE-RSA-AES256-GCM-SHA384<br>
Accepted TLSv1.2 256 bits DHE-RSA
                                                                          Curve P-256 DHE 256
                                                                          Curve P-256 DHE 256
                                                                          DHE 2048 bits<br>DHE 2048 bits
                                                                          Curve P-256 DHE 256
                                                                          Curve P-256 DHE 256
                                                                          DHE 2048 bits<br>DHE 2048 bits
   Server Key Exchange Group(s):
TLSv1.2 128 bits secp256r1 (NIST P-256)
  SSL Certificate:
Signature Algorithm: sha384WithRSAEncryption
RSA Key Strength:
                          2048
Subject: bmc.linux-code.com
Altnames: DNS:bmc.linux-code.com
Issuer: TrustAsia RSA DV TLS CA G2
Not valid before: Mar 12 00:00:00 2022 GMT<br>Not valid after: Mar 12 23:59:59 2023 GMT
```
### **18.设置初始超时时间(--connect-timeout)**

当对端主机响应很慢的时候,不想等太长时间,则可通过此参数设定超时时间,不指定的情况下默认为 75秒。

设置0.01秒和1秒为例:

```
sslscan --connect-timeout=0.01 <目标>
   sslscan --connect-timeout=1 <目标>
    sslscan --connect-timeout=0.01 192.168.1.6<br>sion: 2.1.2-static
Version: 2.
                     stati
OpenSSL 3.0.12 24 Oct 2023
    (<mark>root⊕ kali</mark>)-[~]<br>sslscan --connect-timeout=1 192.168.1.6<br>sion: 2.1.2-static
Version: 2
OpenSSL 3.0.12 24 Oct 2023
 Connected to 192.168.1.6
Testing SSL server 192.168.1.6 on port 443 using SNI name 192.168.1.6
  SSL/TLS Protocols:
SSL/TLS Protocol<br>SSLv2 disabled<br>SSLv3 disabled<br>TLS:1.0 disabled
             disabled
SSLv3 disabled<br>TLSv1.0 disabled<br>TLSv1.1 disabled<br>TLSv1.2 enabled<br>TLSv1.3 disabled
  TLS Fallback SCSV:
Server supports TLS Fallback SCSV
  TLS renegotiation:
Session renegotiation not supported
```
可以看到, 设置为0.01秒 (10ms) 时, sslscan报连接对端主机超时, 时间太短连接无法成功建立起来, 1 秒的情况下则正常建联。以上仅作为极限的模拟测试,实际使用建议按需调整超时时间。

### **19.将输出结果报错为XML文件(--xml)**

要将输出信息输出为xml格式文件时,可以是:

sslscan --xml=file.xml <目标>

 $(root@kali) - [~]$ sslscan --sni-name data.linux-code.com --xml=test.xml 192.168.1.81 Version: 2.1.2-static OpenSSL 3.0.12 24 Oct 2023 Connected to 192.168.1.81 Testing SSL server 192.168.1.81 on port 443 using SNI name 192.168.1.81 **SSL/TLS Protocols:** SSLv2 disabled disabled SSLv3 TLSv1.0 enabled TLSv1.1 enabled TLSv1.2 enabled TLSv1.3 disabled TLS Fallback SCSV: Server supports TLS Fallback SCSV TLS renegotiation: Secure session renegotiation supported TLS Compression: Compression disabled Heartbleed: TLSv1.2 not vulnerable to heartbleed TLSv1.1 not vulnerable to heartbleed<br>TLSv1.1 not vulnerable to heartbleed<br>TLSv1.0 not vulnerable to heartbleed Supported Server Cipher(s):<br>Preferred TLSv1.2 256 bits ECDHE-RSA-AES256-GCM-SHA384 Curve 25519 DHE 253<br>Accepted TLSv1.2 256 bits ECDHE-RSA-CHACHA20-POLY1305 Curve 25519 DHE 253

此输出参数可以配合上面所讲的所有参数搭配使用,它不仅仅在屏幕上输出结果,也会将结果输出到指 定的xml文件内。为什么需要导出XML的功能?因为有利于进行二次统计分析和检索,xml更为方便。

xml文件可以使用浏览器打开,或其它支持此格式文件的专用软件打开,或者上传到在线xml文档解析器 上打开或进行其它文件格式的转换,比如 codebeautify.org/xmlviewer 支持解析xml并进行格式转换:

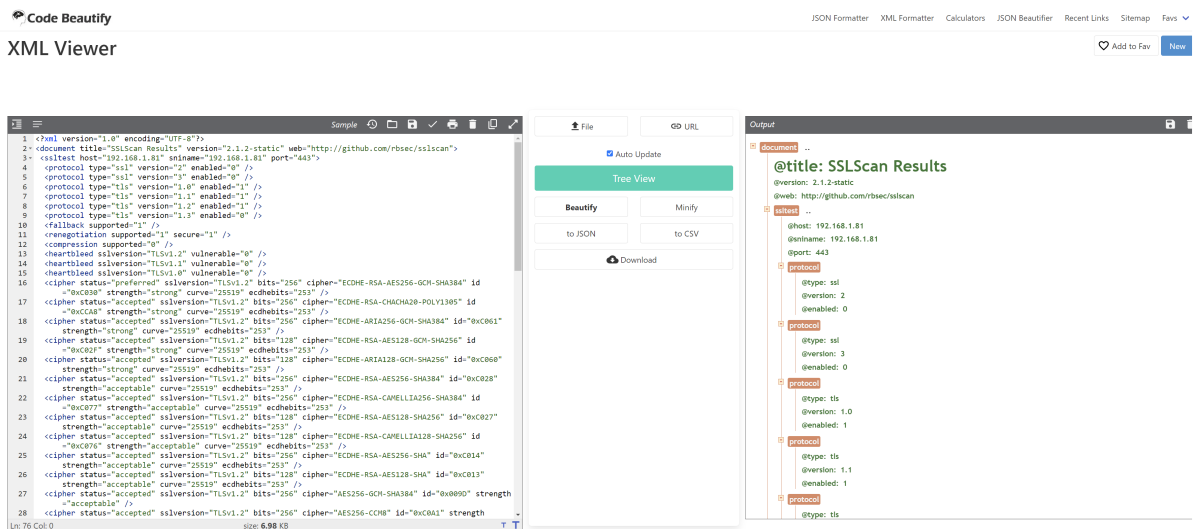

### **20.更为详细的输出(--verbose)**

需要更详细的输出报告时,**--verbose**正好符合,会尽可能详细的输出更多信息:

sslscan --verbose <目标>

主要注意:

- 不能使用-v替代,-v并不是--verbose的简写;
- --verbose只能加一次,加多次效果如同加一次。

比如详细输出cipher套件的信息,但其它阶段的信息不需要:

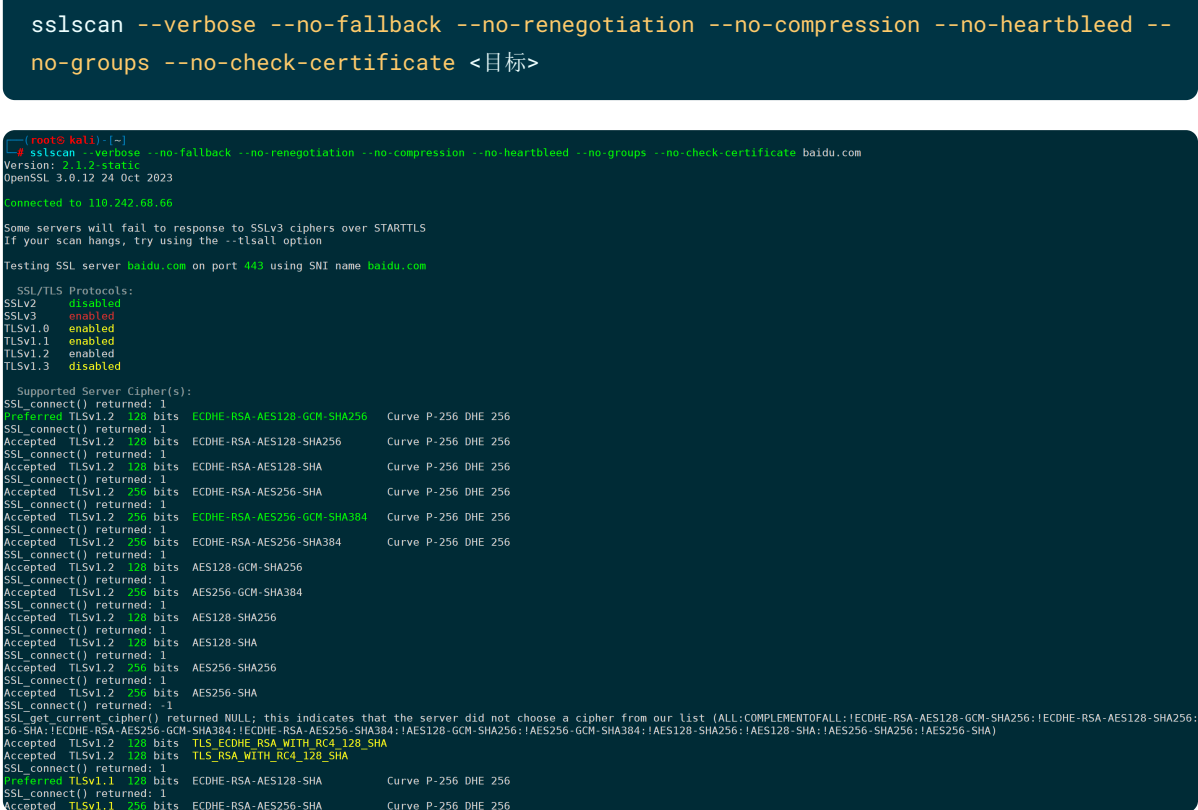

图中可以看到,多了一长串提示信息:**SSL\_get\_current\_cipher() returned NULL; this indicates that the server did not choose a cipher from our list (ALL:COMPLEMENTOFALL:!ECDHE-RSA-AES128-GCM-SHA256:!ECDHE-RSA-AES128-SHA256:!ECDHE-RSA-AES128-SHA:!ECDHE-RSA-AES256-SHA:!ECDHE-RSA-AES256-GCM-SHA384:!ECDHE-RSA-AES256-SHA384:!AES128-GCM-SHA256:!AES256-GCM-SHA384:!AES128- SHA256:!AES128-SHA:!AES256-SHA256:!AES256-SHA)**

在『前言』部分说过,黄色字体表示弱密码套件,通过详细的输出日志可以看到**SSL\_get\_current\_cipher** 函数返回了一个空值,因为对端的cipher套件都不在上述这一长串的套件里,则认为是弱密码套件,字体 标黄,**SSL\_get\_current\_cipher**函数返回NULL,**SSL\_connect**函数返回-1。

# **五、总结**

sslscan作为业内一款强大的证书扫描工具,能够帮助我们检测 SSL/TLS 证书的版本信息、cipher套件、密 钥交换组、证书颁发机构、OCSP服务器、证书有效期等等,对于确保网络安全和数据保护至关重要,在 总结部分不一一列举。

sslscan的易用性使其成为网络安全专家的必备工具。其命令行界面简洁明了,参数丰富,可以根据用户 的特定需求进行定制。无论是进行基本的服务器扫描,还是深入分析特定的密码套件或证书信息,都能 提供强大的支持。期间也通过抓包分析了sslscan是如何拿到扫描结果。

总的来说,使用sslscan可以大大提升网站和应用程序的安全性,保护用户的敏感信息和隐私不被泄露, 比如弱密码套件、过时的协议版本、证书吊销等,提前确认安全隐患,防患于未然。